# Сетевая операционная система

## Конфигурирование и тестирование сети

# Конфигурирование и тестирование сети

Конфигурирование устройств Cisco : Основы операционной системы IOS

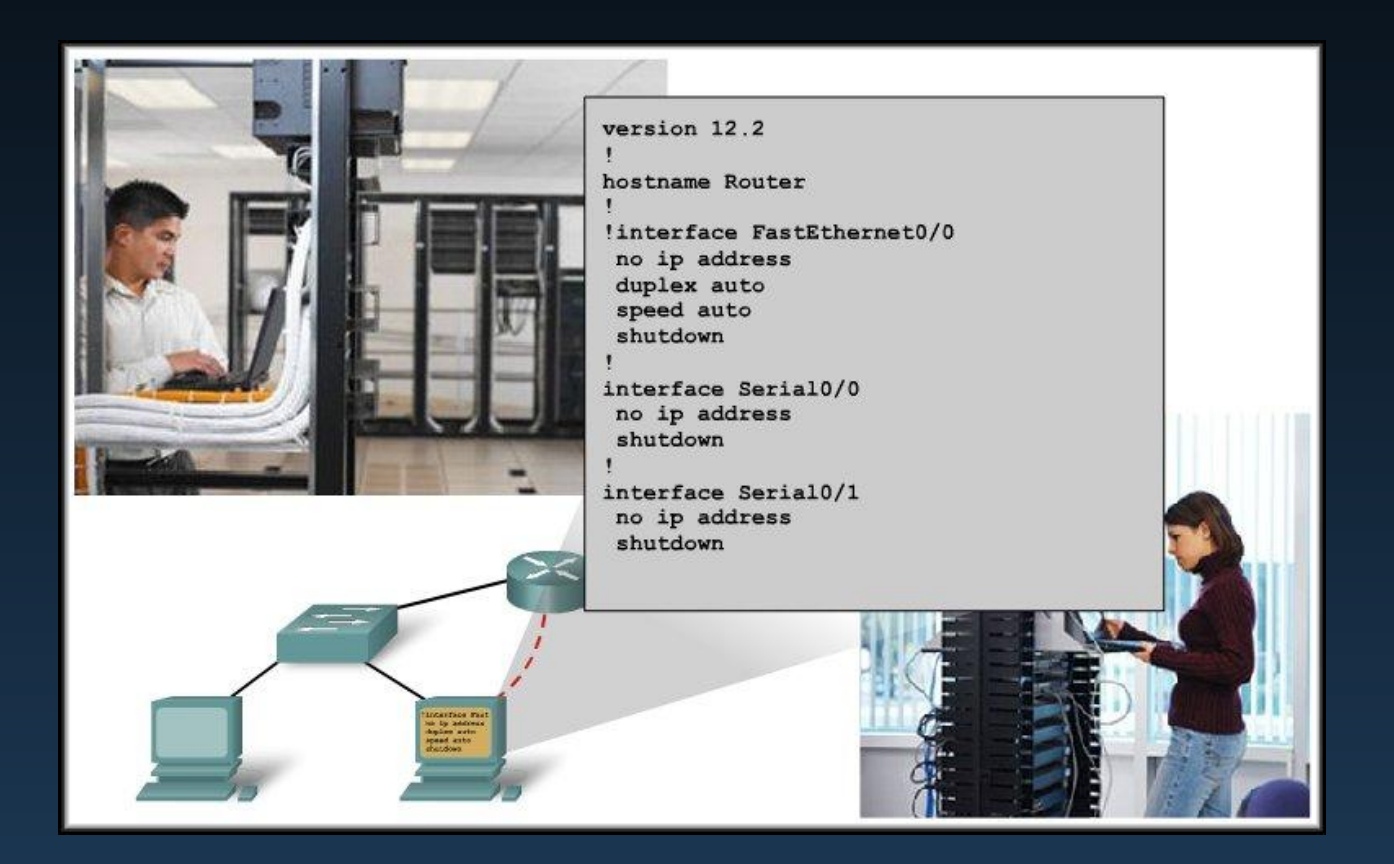

# Cisco IOS

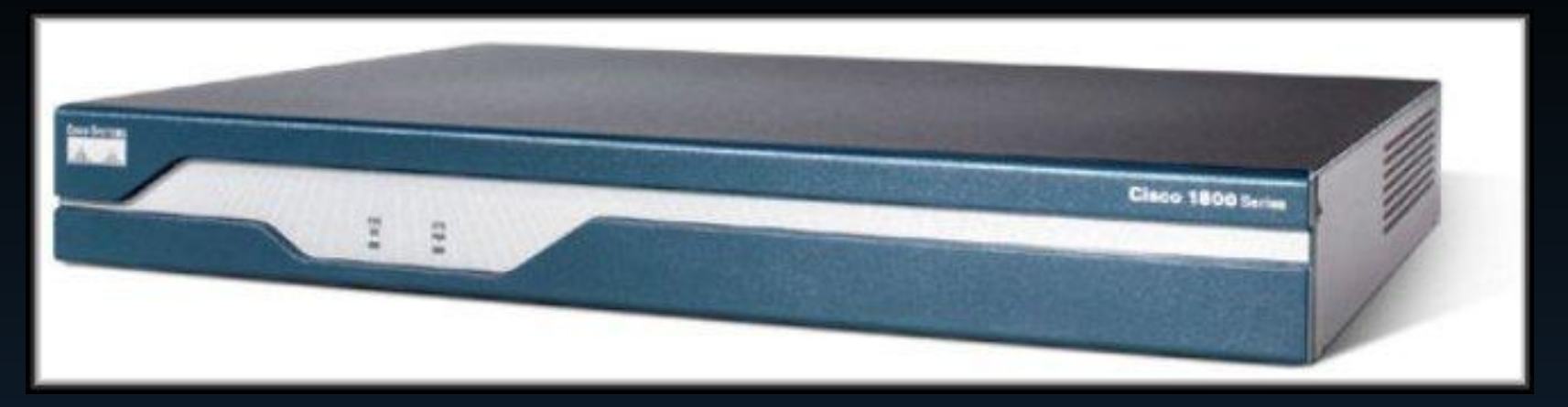

- Как и любой компьютер, маршрутизатор или коммутатор не могут работать без операционной системы.
- Эта операционная система носит название Cisco Internetwork Operating System или Cisco IOS.
- Cisco IOS поддерживает следующие сетевые службы:
	- Маршрутизация и коммутация
	- Надежность и безопасность доступа к сетевым ресурсам
	- Масштабирование сети

### **Cisco IOS Операционные системы**

#### Всё сетевое оборудование, зависящее от операционных систем

- ▪Конечные пользователи (ПК, ноутбуки, смартфоны, планшетные компьютеры)
- ▪Коммутаторы
- ▪Маршрутизаторы
- ▪Точки беспроводного доступа
- ▪Межсетевые экраны

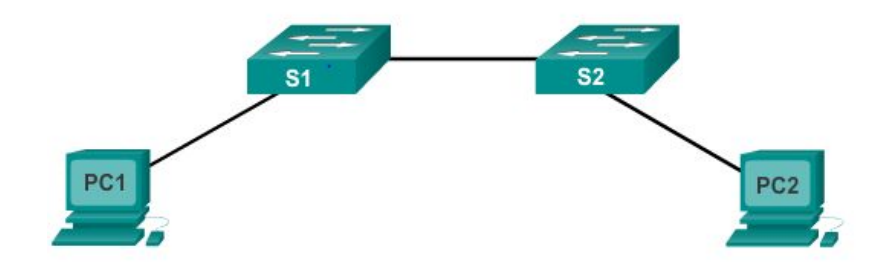

#### **Операционная система сетевого взаимодействия Cisco (IOS)**

▪Общее наименование различных вариантов сетевых операционных систем, используемых на устройствах Cisco

### **Cisco IOS Операционные системы**

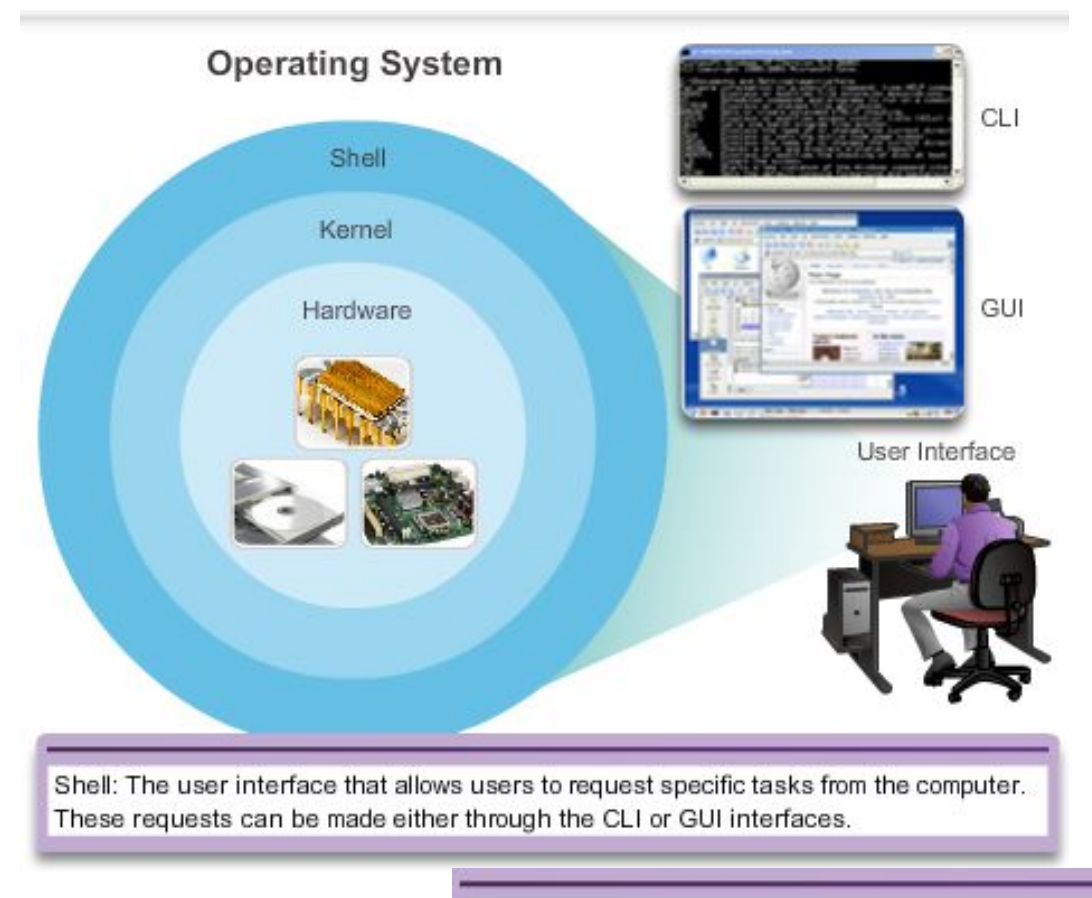

Kernel: Communicates between the hardware and software of a computer and manages how hardware resources are used to meet software requirements.

Hardware: The physical part of a computer including underlying electronics.

#### **Cisco IOS Назначение ОС**

- $\blacksquare$  Операционные системы ПК (Windows 8 и OS X) выполняют технические функции, за счёт которых предоставляются следующие возможности.
	- Использование мыши
	- Просмотр выходных данных
	- Ввод текста
- Операционная система IOS на коммутаторе или маршрутизаторе позволяет выполнять:
	- настройку интерфейсов;
	- включение функций маршрутизации и коммутации.
- **Все сетевые устройства по умолчанию поставляются с ОС IOS**
- Можно обновить версию или набор функций IOS

#### **Cisco IOS Расположение Cisco IOS**

### ОС IOS, хранящаяся во **флеш-памяти**

- Энергонезависимая оперативная: без потерь при отключении электропитания
- При необходимости её можно изменить или перезаписать
- Можно использовать для хранения нескольких версий IOS
- IOS, скопированная из флеш-памяти на энергозависимое ОЗУ
- Объём флеш-памяти и памяти ОЗУ определяет объём IOS, доступный для использования

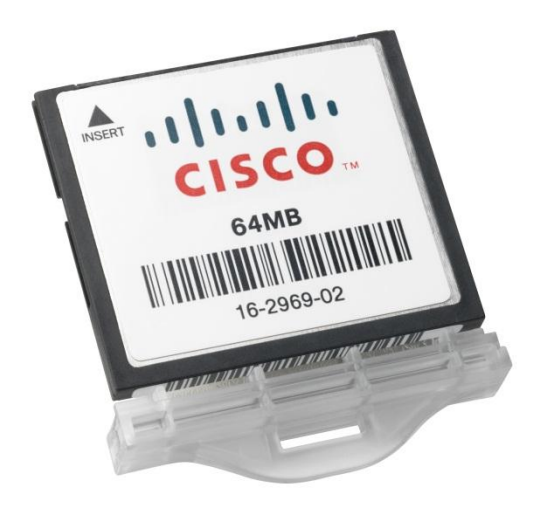

### **Cisco IOS Функции IOS**

Наиболее значимые функции, которые выполняются или предоставляются маршрутизаторами или коммутаторами Cisco, включают в себя:

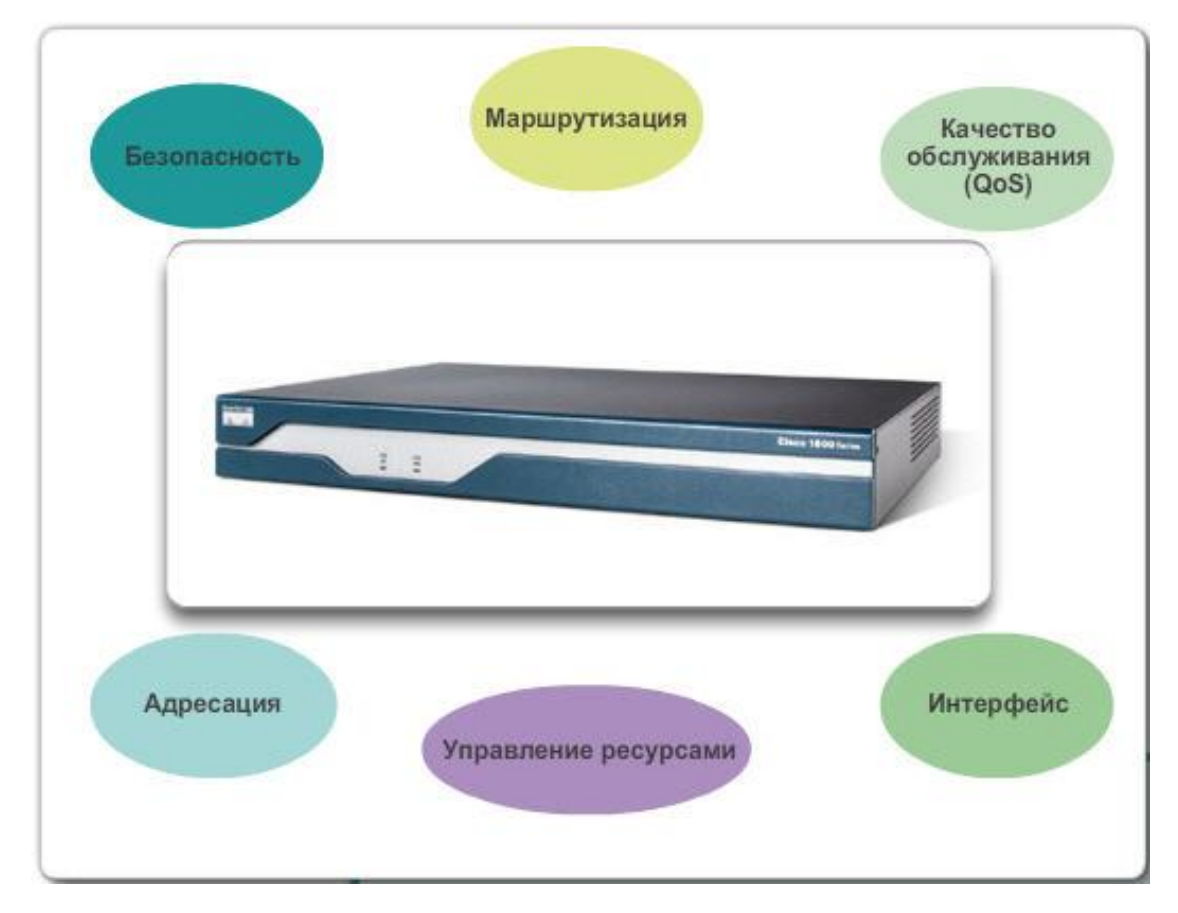

#### **Доступ к устройству CISCO IOS Метод доступа к консоли**

Наиболее распространённые методы доступа к интерфейсу командной строки

- ▪Консоль
- ▪Telnet или SSH
- ▪Порт AUX

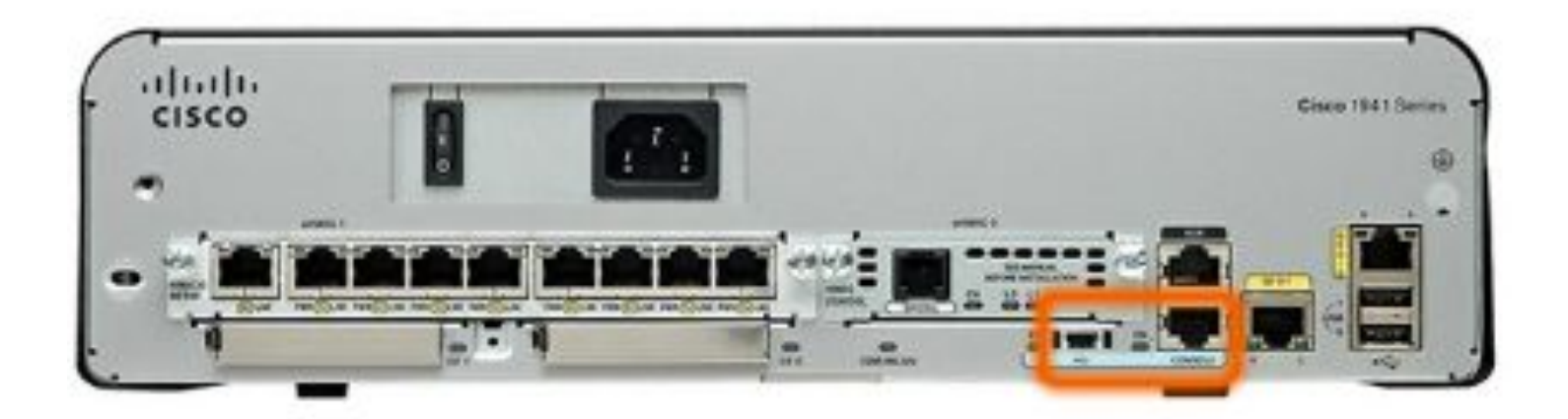

### **Доступ к устройству CISCO IOS Метод доступа к консоли**

### **Консольный порт**

- ▪Доступ к устройству возможен даже при отсутствии сетевых устройств (внеполосный доступ)
- ▪Требуется специальный консольный кабель
- ▪Обеспечивает возможность ввода команд конфигурации
- ▪Требует настройки с использованием пароля во избежание несанкционированного доступа
- ▪Устройство необходимо поместить в надёжном помещении, чтобы нельзя было легко получить доступ к консольному порту

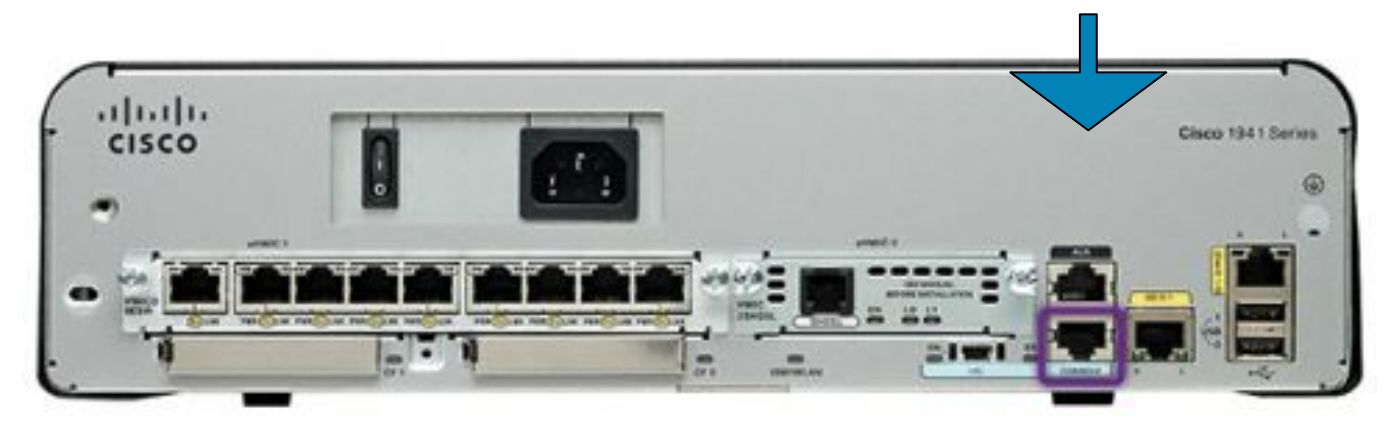

#### **Доступ к устройству Cisco IOS**

### **Методы доступа с использованием Telnet, SSH и портов AUX**

#### **Telnet**

- Метод удалённого доступа к интерфейсу командной строки (CLI) по сети
- Требуются активные сетевые службы и один активный настроенный интерфейс

#### **Secure Shell (SSH)**

- Удалённый вход в систему аналогичен входу с использованием Telnet, однако предусматривает более высокий уровень безопасности
- Более надёжная аутентификация с использованием пароля
- Использует шифрование при передаче данных

#### **Порт AUX**

- Внеполосное подключение
- Использует телефонную линию
- Можно использовать как консольный порт

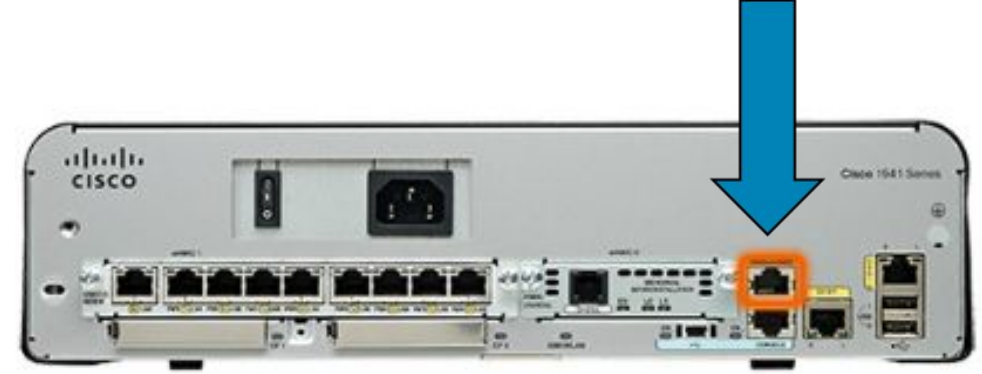

### **Доступ к устройству Cisco IOS Программы эмуляции терминала**

#### PuTTY

Программное обеспечение, доступное для подключения к сетевому устройству

 $PuTTY$ 

- ■Tera Term
- ■SecureCRT

**HyperTerminal** 

**•OS X Terminal** 

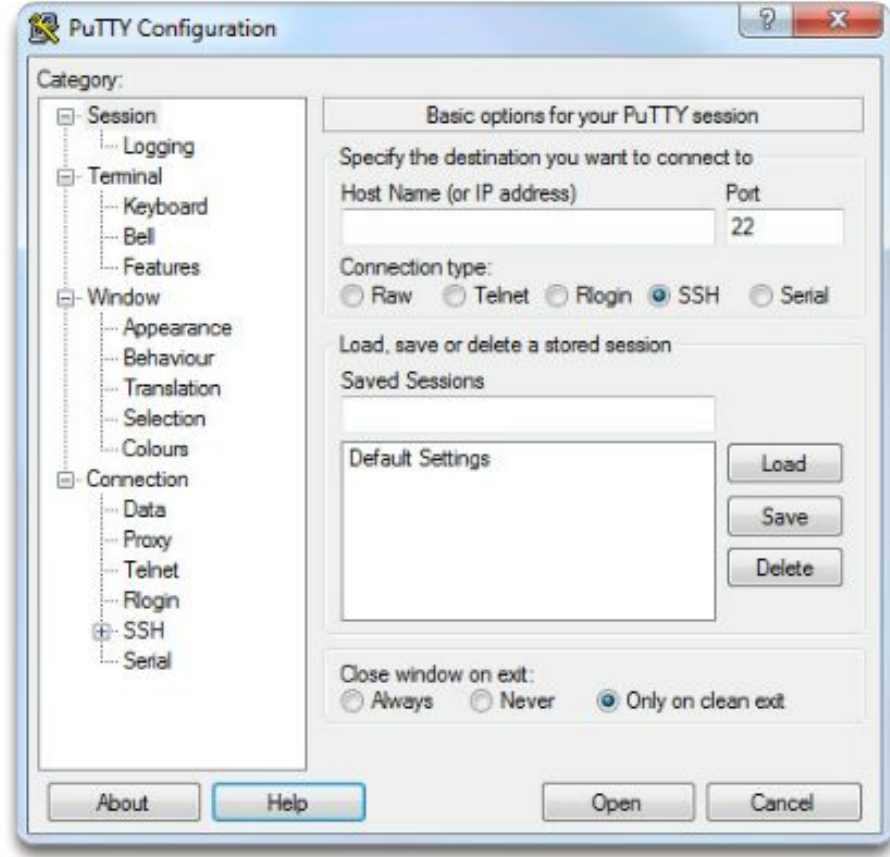

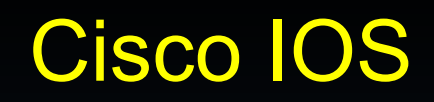

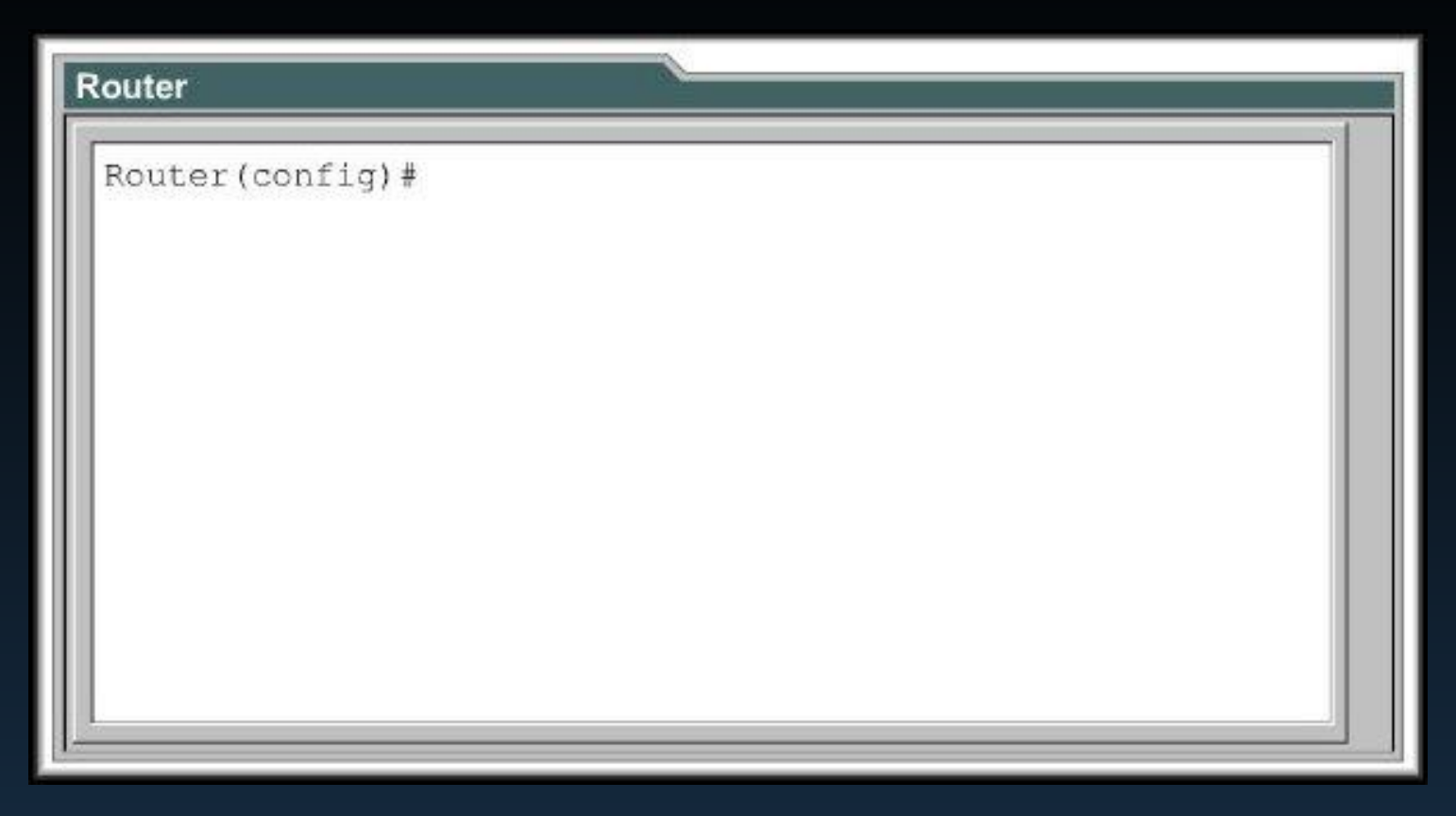

- В Cisco IOS используется интерфейс командной строки (Command Line Interface - CLI).
- Возможности определяются версией IOS и типом устройства.

- Основные внутренние компоненты маршрутизатора :
	- Оперативная память (RAM)
	- Энергонезависимая память (Nonvolatile Random Access Memory - NVRAM)
	- Flash память (Flash)
	- Постоянная память (ROM)
	- Консоль
	- Интерфейсы

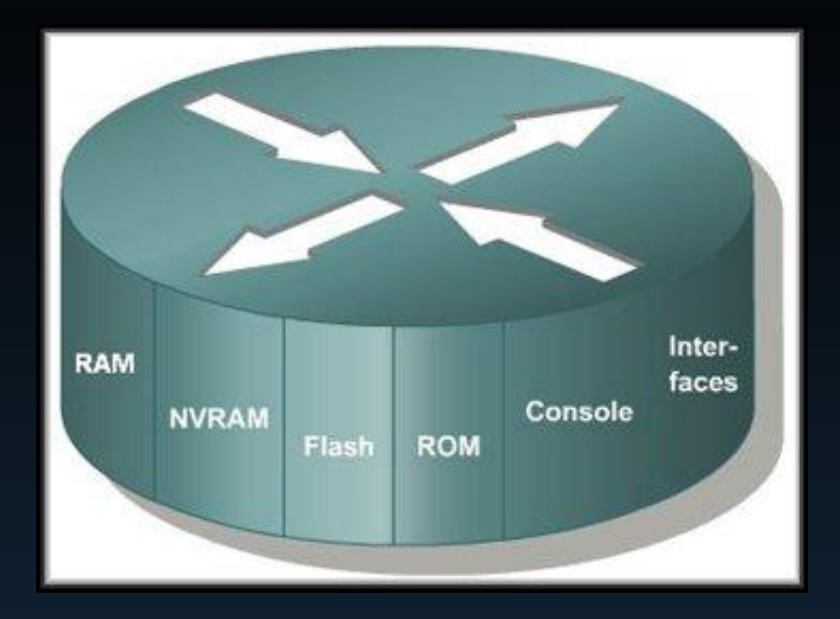

- Оперативная память(RAM):
	- Хранит таблицу маршрутизации
	- Хранит кэш протокола ARP
	- Содержит быстродействующий кэш
	- Выполняет буферизацию пакетов
	- Обеспечивает хранение пакетов в очередях
	- Обеспечивает временную память для конфигурационного файла (configuration file) маршрутизатора при включенном питании
	- Содержимое памяти теряется после включения питания или перезагрузки устройства

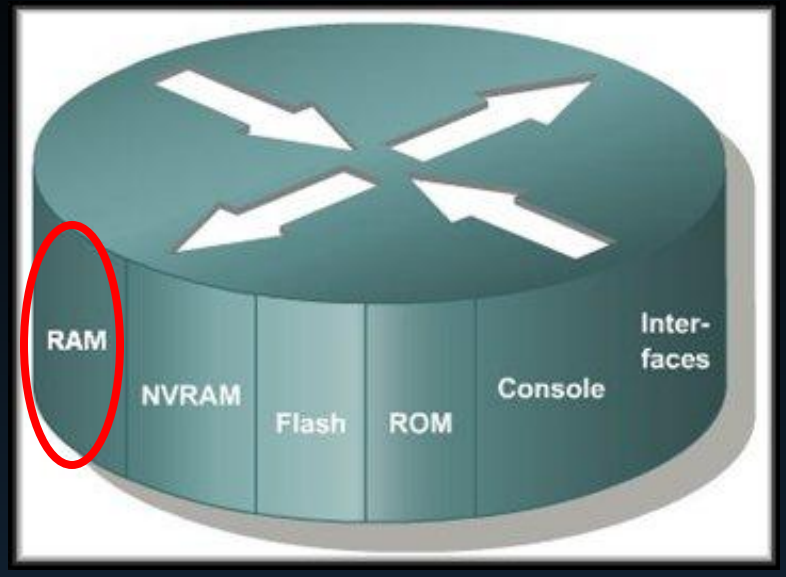

#### • Память NVRAM:

- Содержит резервную или стартовую копию файла конфигурации ( startup configuration file)
- Сохраняет содержимое памяти после выключения питания или перезагрузки

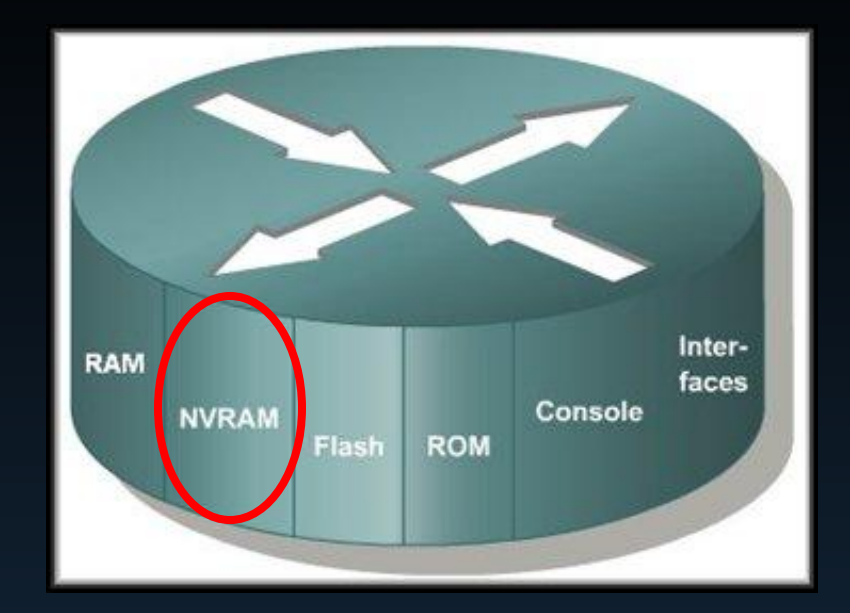

- Flash Память (Flash):
	- Содержит образ операционной системы
	- Позволяет обновлять ПО без извлечения и перемещения чипа на процессоре
	- Сохраняет содержимое после выключения питания или перезагрузки
	- Может хранить несколько версий IOS
	- Стираемая, перепрограммируемая память, работает в режиме чтения (EEPROM)

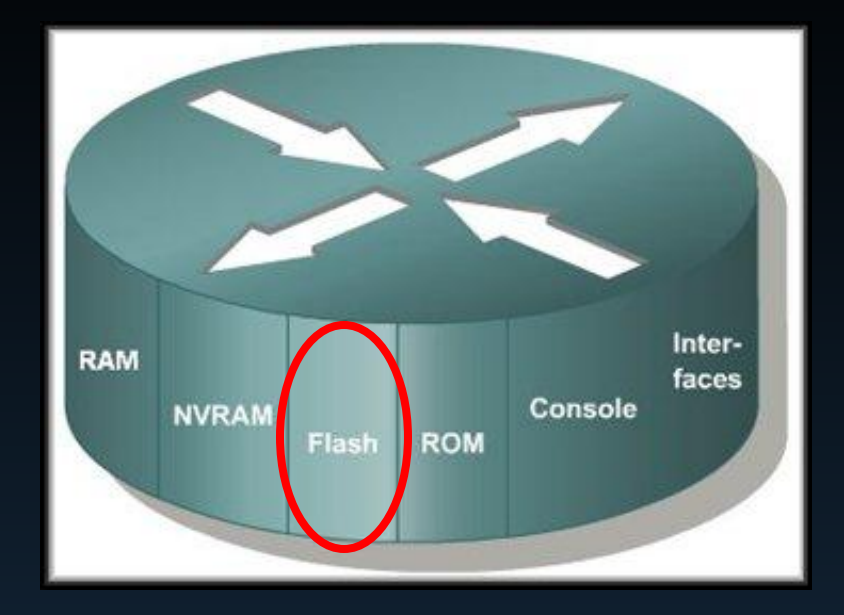

- Постоянная память (ROM):
	- Содержит команды самотестирования при включении питания (POST)
	- Хранит программы начальной загрузки и основное программное обеспечение операционной системы
	- Для обновления программного обеспечения в ROM требуется замена подключаемого чипа на системной плате устройства

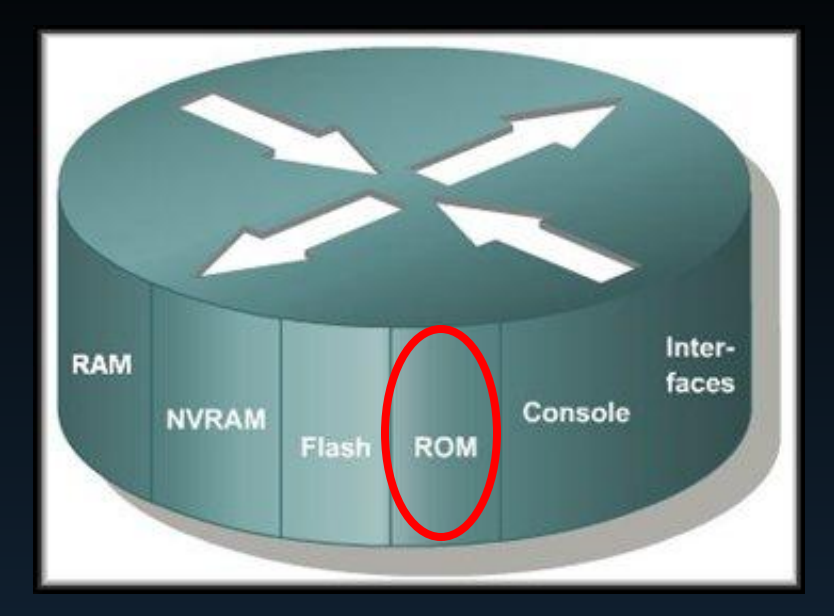

#### • Консоль:

• Консольный порт обеспечивает физическое подключение для первоначальной конфигурации маршрутизатора или проведения изменений в конфигурационный файл.

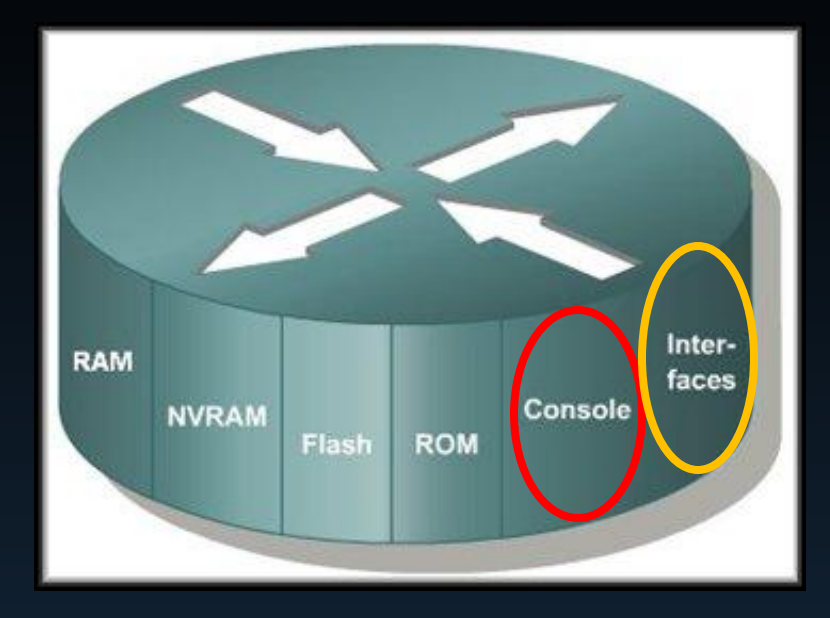

#### • Интерфейсы:

- Сетевое соединение, через которое пакеты данных передаются из маршрутизатора и поступают в устройство
- Размещаются на системной плате или в отдельном модуле интерфейса

# Конфигурационные файлы (Configuration Files)

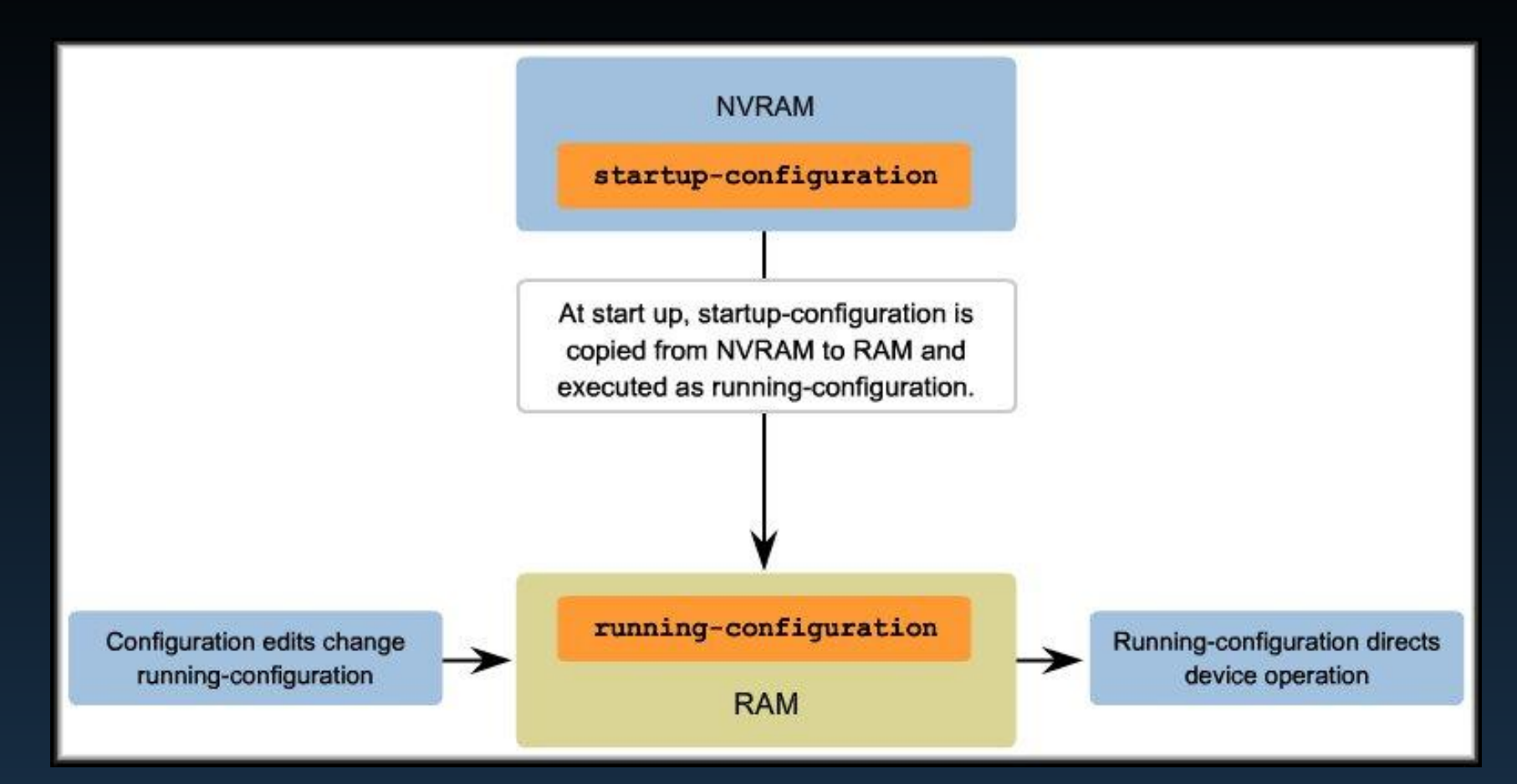

- Работа сетевых устройств зависит от двух типов программного обеспечения:
	- Операционной системы (IOS)
	- Конфигурационного файла (или файла конфигурации)

## Режимы работы Cisco IOS

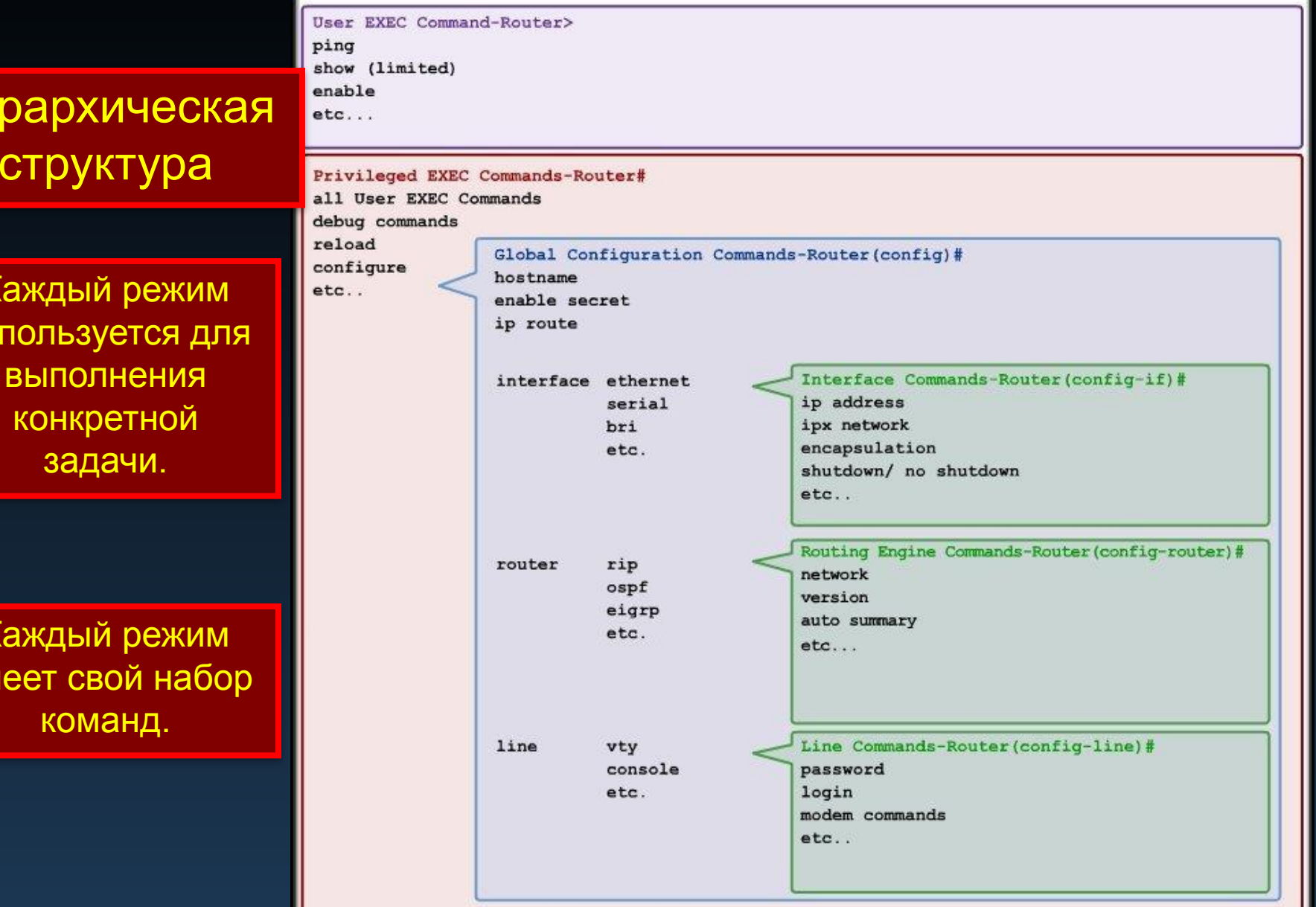

структура Каждый режи используется д

Иерархичес

конкретной задачи.

Каждый режи имеет свой наб команд.

## Режимы Cisco IOS – Маршрутизаторы и коммутаторы

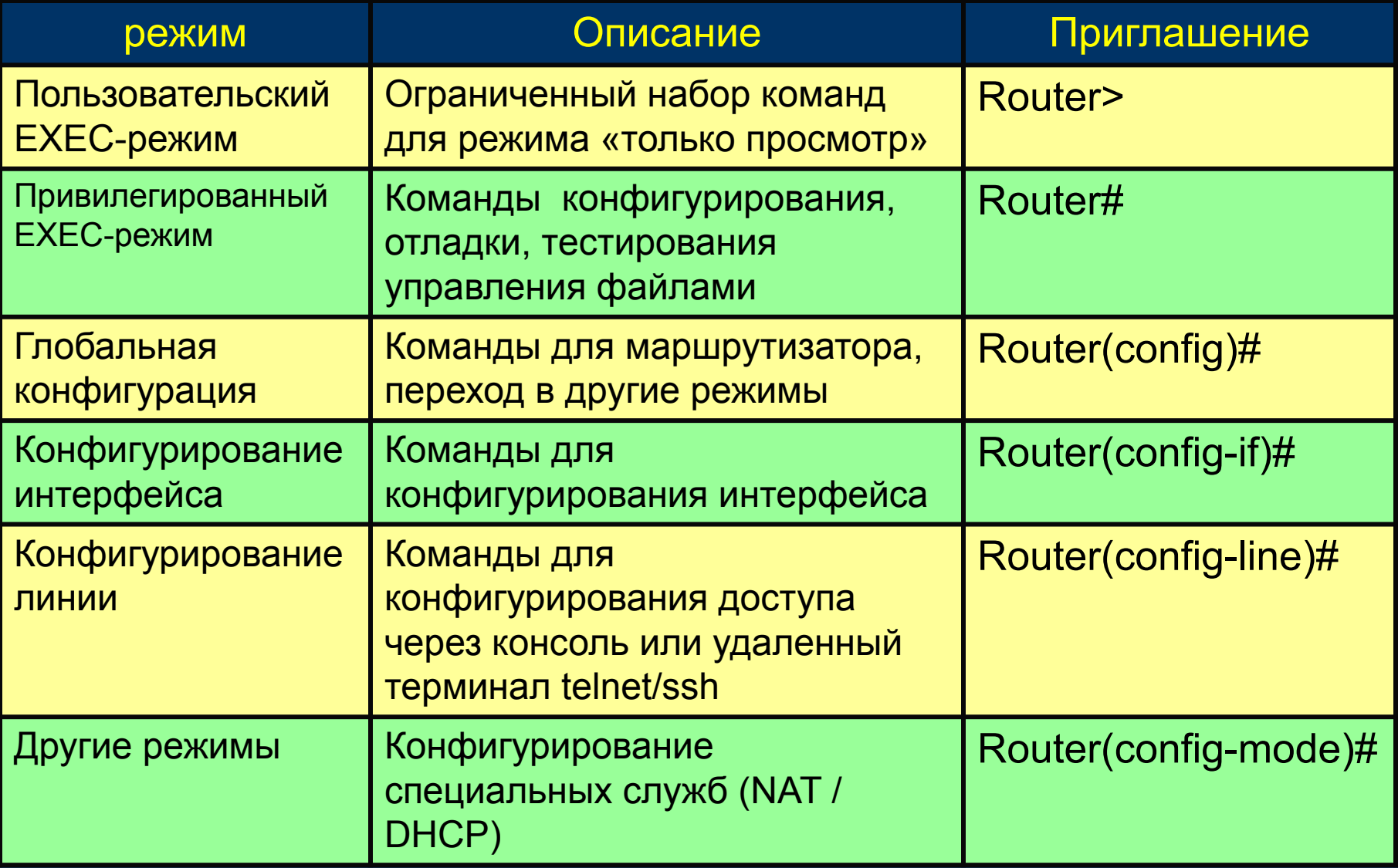

## Режимы работы Cisco IOS

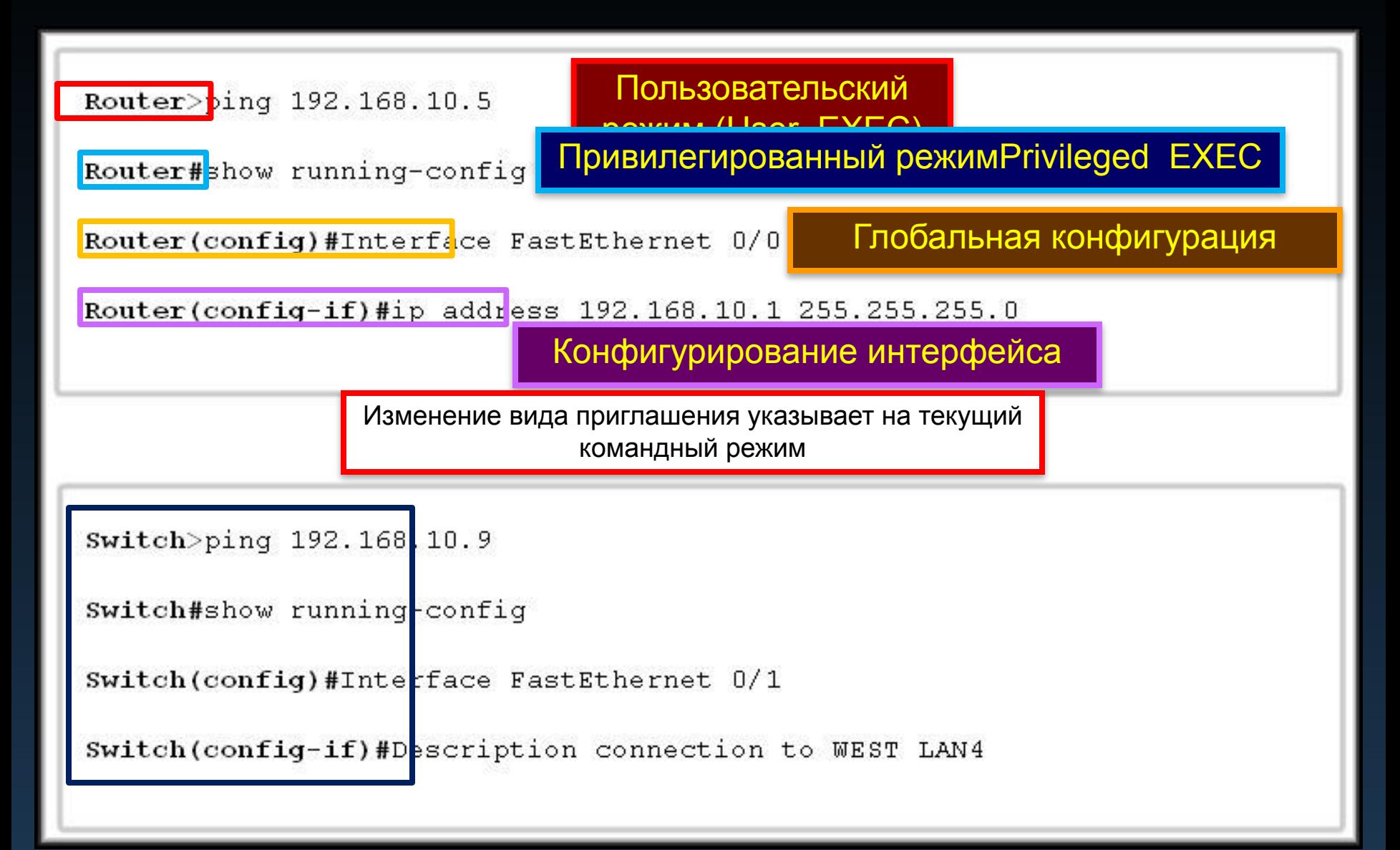

### Переход между режимами User и Privileged EXEC

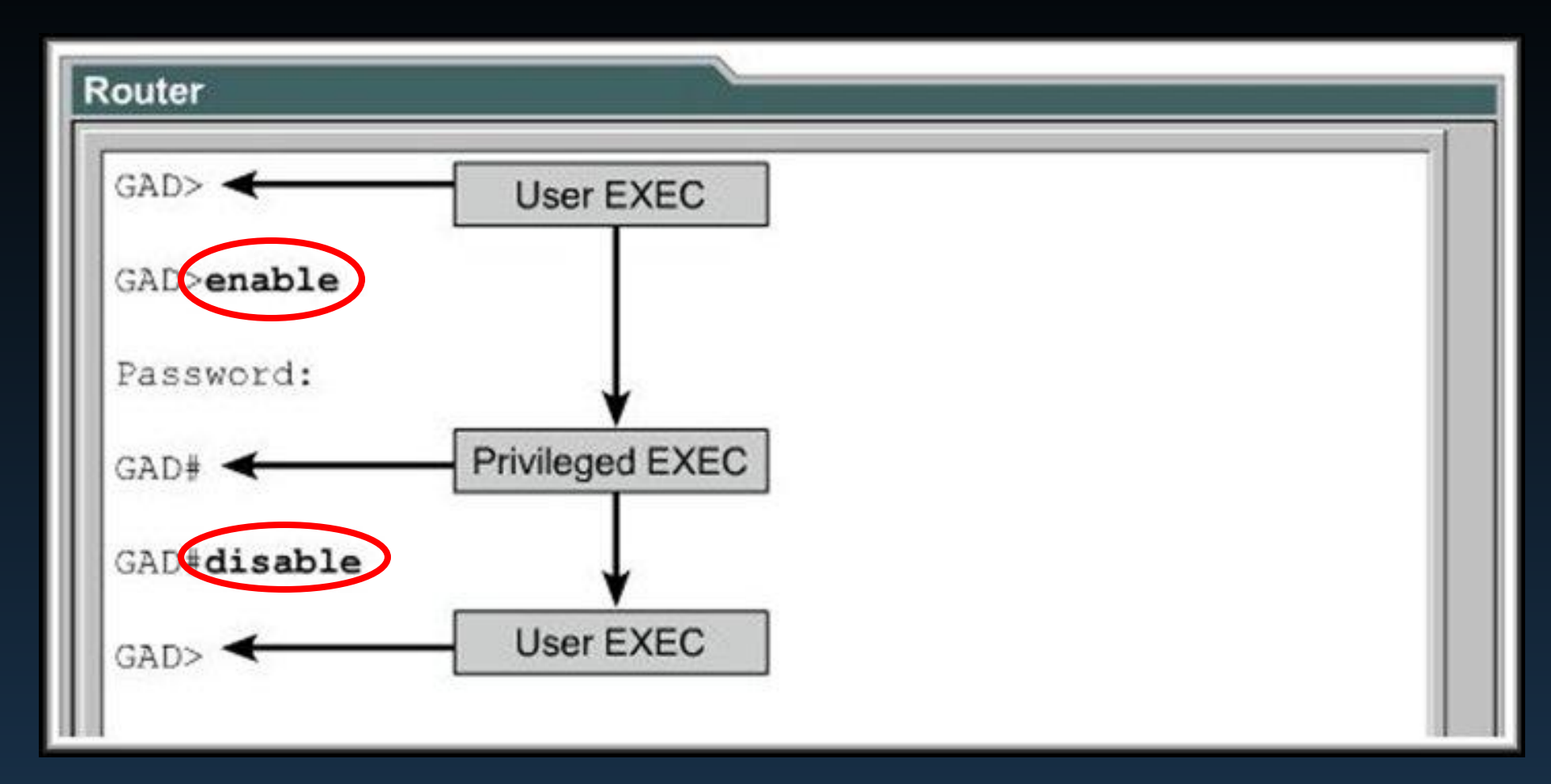

- Использовать команду *enable* чтобы перейти из пользовательского режима в привилегированный.
- использовать команды *disable* или *end* для возврата.

# Структура команд IOS

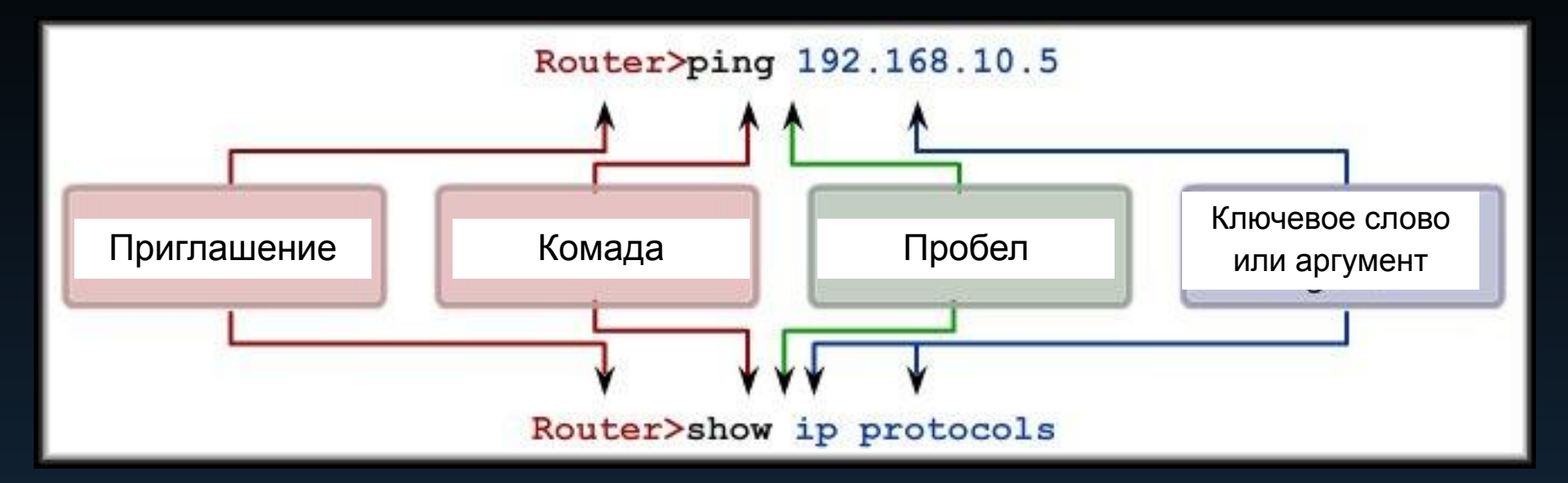

Router(config)#hostname MyRouter MyRouter(config)#

Router(config)#interface fastethernet 0/0 Router(config-if)#

Router(config-if)# ip address 192.168.100.1 255.255.255.0 Router(config-if)#

#### **Структура команды Контекстная справка**

Контекстная справка

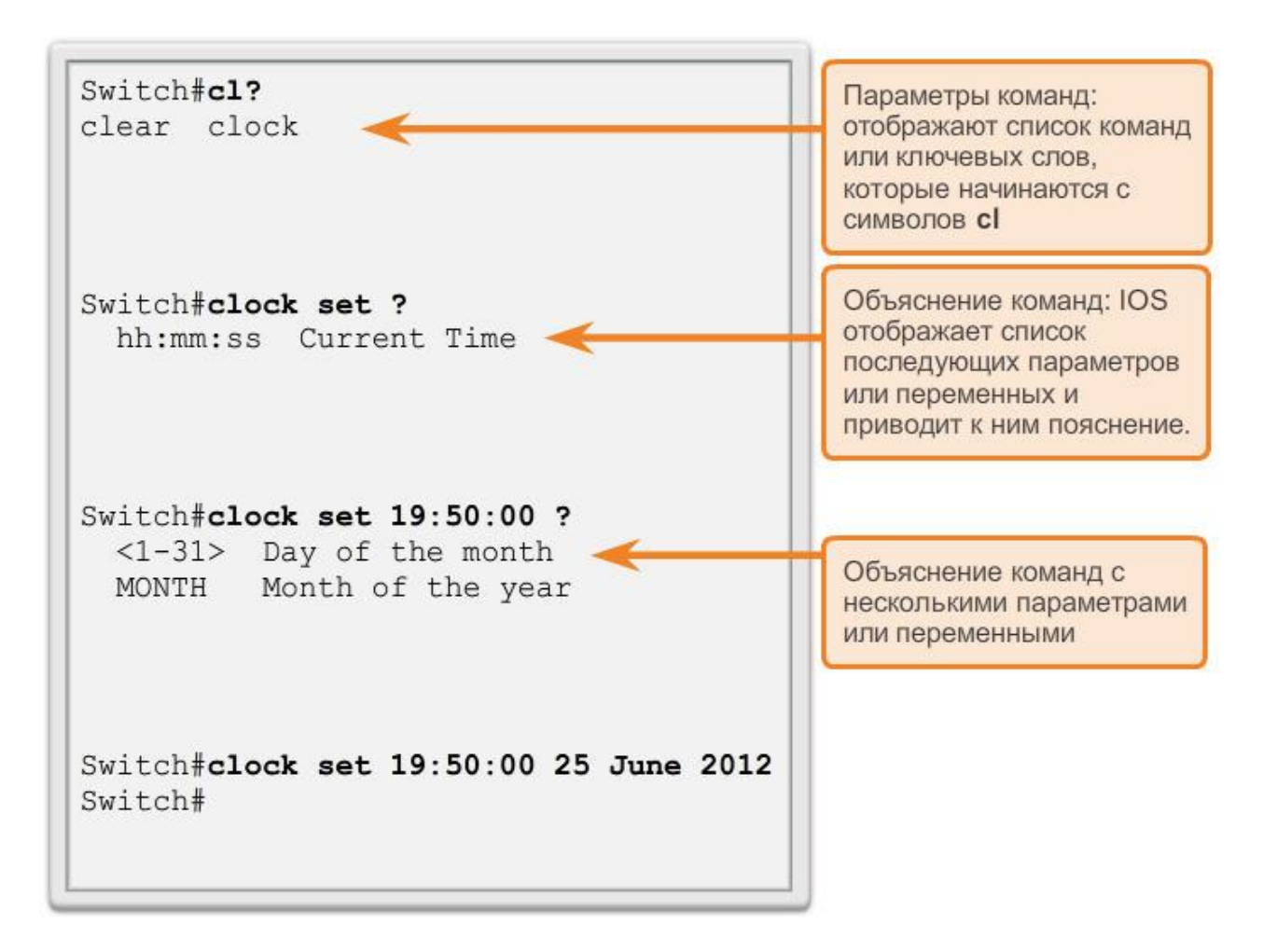

#### **Структура команды Проверка синтаксиса команды**

Switch#>clock set

% Incomplete command.

Switch#clock set 19:50:00

% Incomplete command.

IOS открывает сообщение справки, в котором указано, что в конце команды нет необходимых ключевых слов или параметров.

 $Switch#c$ 

% Ambiquous command: 'c'

IOS открывает сообщение справки, когда командный процессор не может прочитать неправильно введённую команду.

Switch#clock set 19:50:00 25 6

```
% Invalid input detected at '^'
marker.
```
IOS показывает знак "^", чтобы указать место, которое не может прочитать командный процессор. **Структура команды**

### **Горячие клавиши и клавиши быстрого вызова**

- **Tab**: заполняет оставшуюся часть частично введённой команды или ключевого слова
- **Ctrl-R**: повторно отображает строку
- **Ctrl-A: перемещает курсор в начало строки**
- **Ctrl-Z**: выполняет выход из режима конфигурации и возврат в пользовательский режим
- **СТРЕЛКА ВНИЗ**: позволяет пользователю выполнять прокрутку вперёд по последним командам
- **СТРЕЛКА ВНИЗ**: позволяет пользователю выполнять прокрутку вперёд по последним командам
- **Ctrl-Shift-6**: позволяет пользователю прервать процесс IOS (например, **ping** или **traceroute).**
- **Ctrl-C**: прерывает текущую команду и выполняет выход из режима конфигурации

#### **Структура команды Команды для изучения IOS**

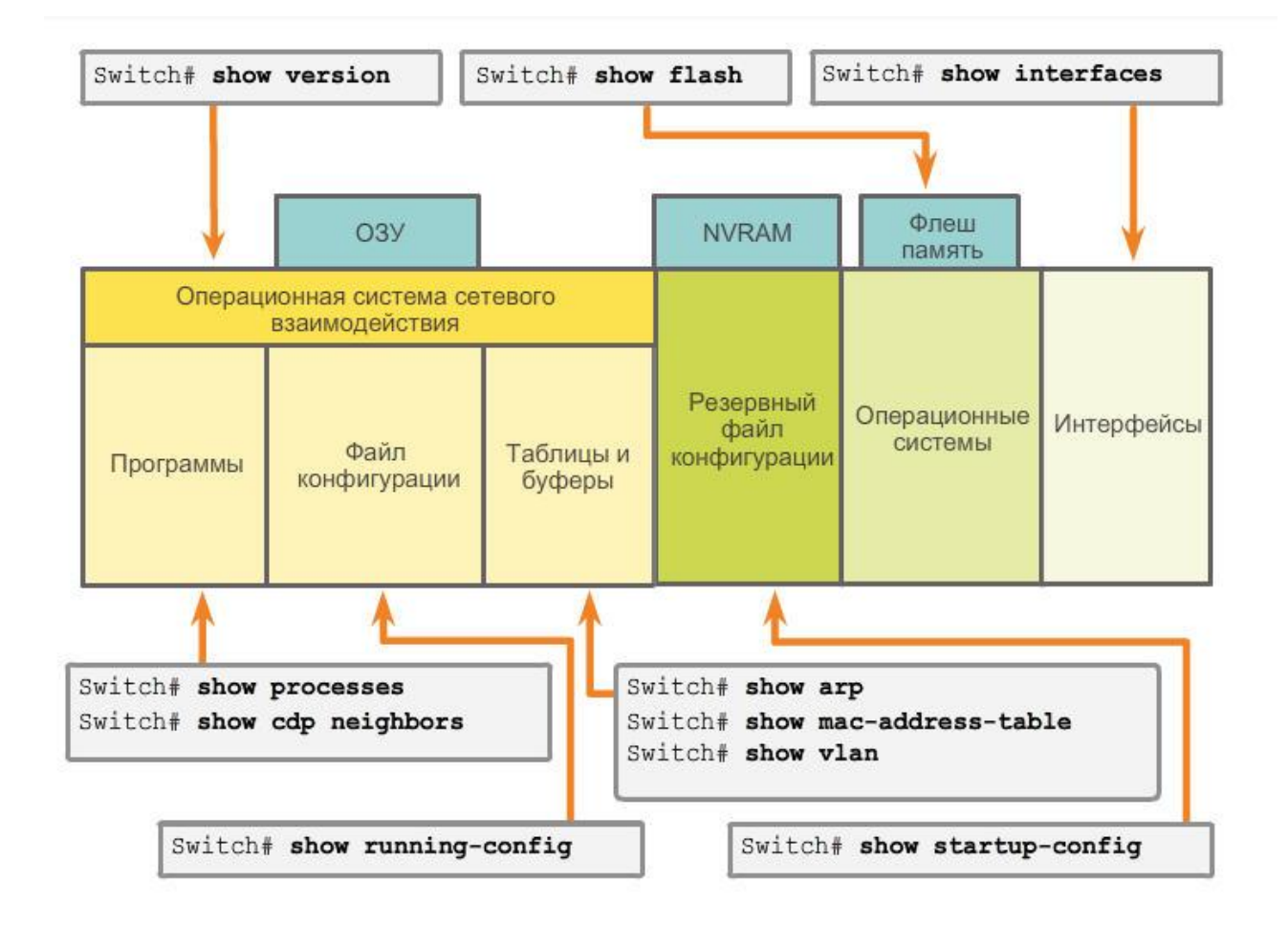

Команды IOS show предоставляют информацию о конфигурации, эксплуатации и состоянии компонентов коммутатора или маршрутизатора Cisco.

## Команда show version

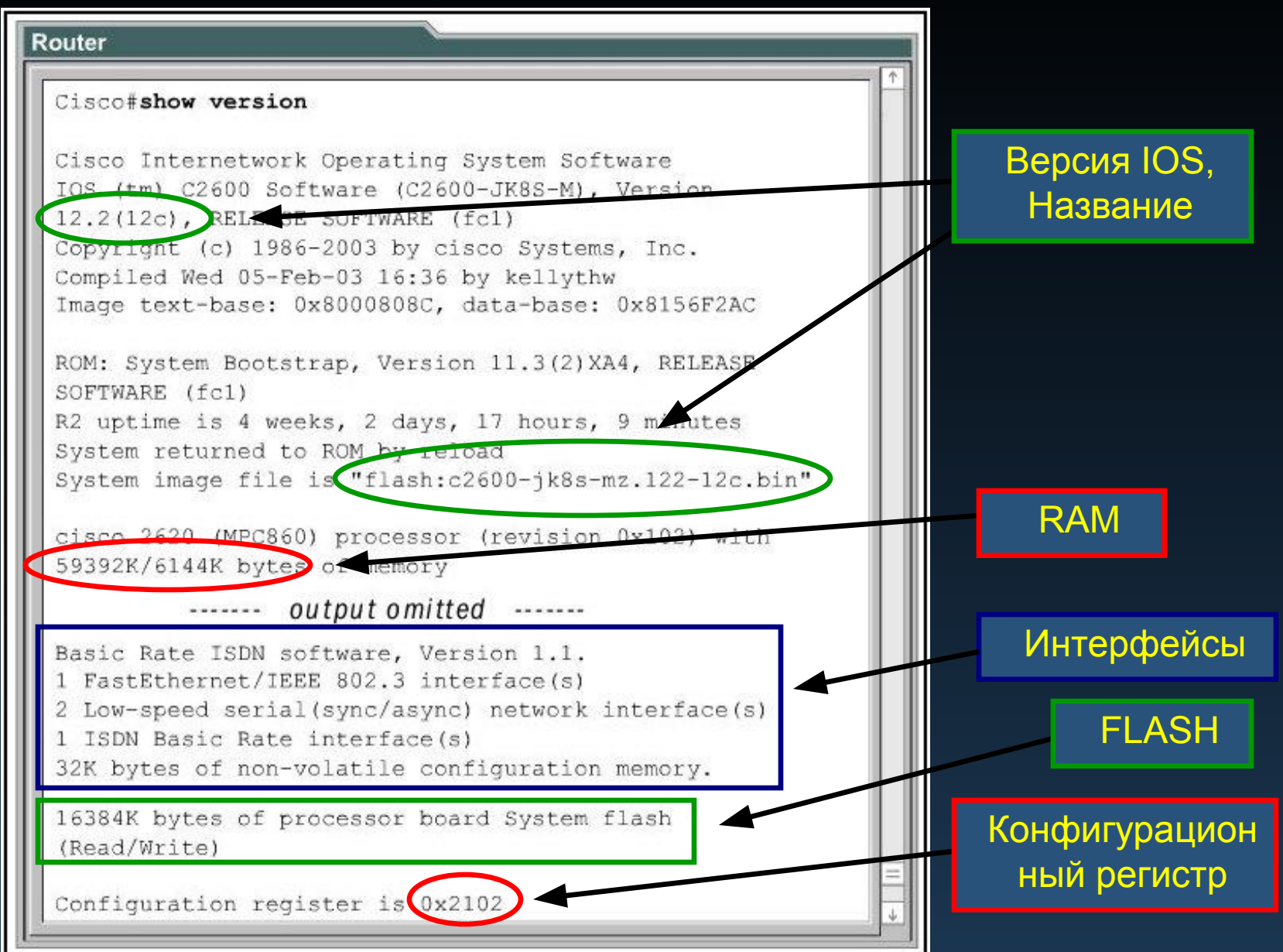

## Команда show flash

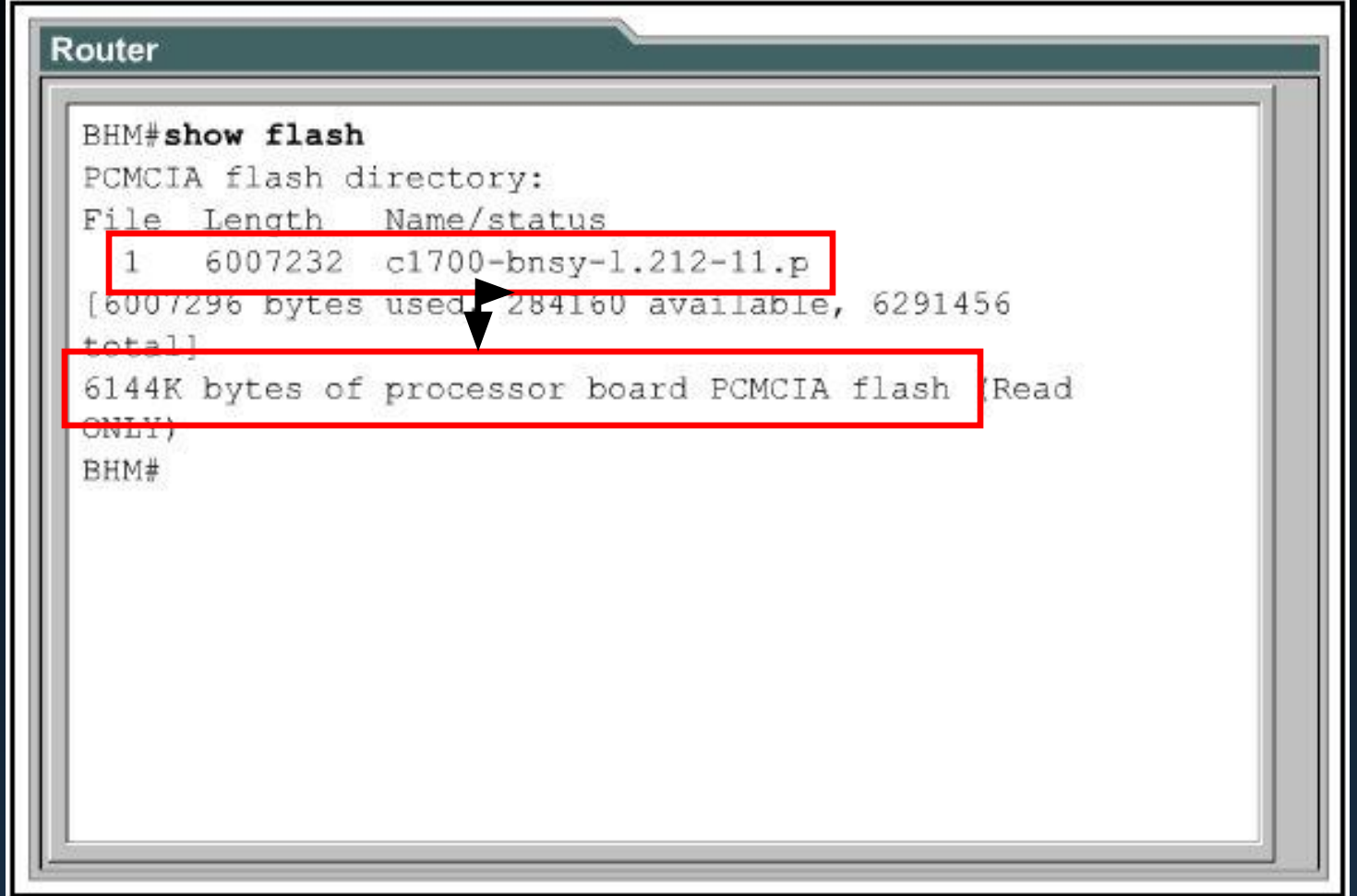

• *show flash* используется, чтобы проверить, имеется ли у маршрутизатора достаточно памяти для загрузки новой версии образа Cisco IOS.

## Режимы конфигурирования

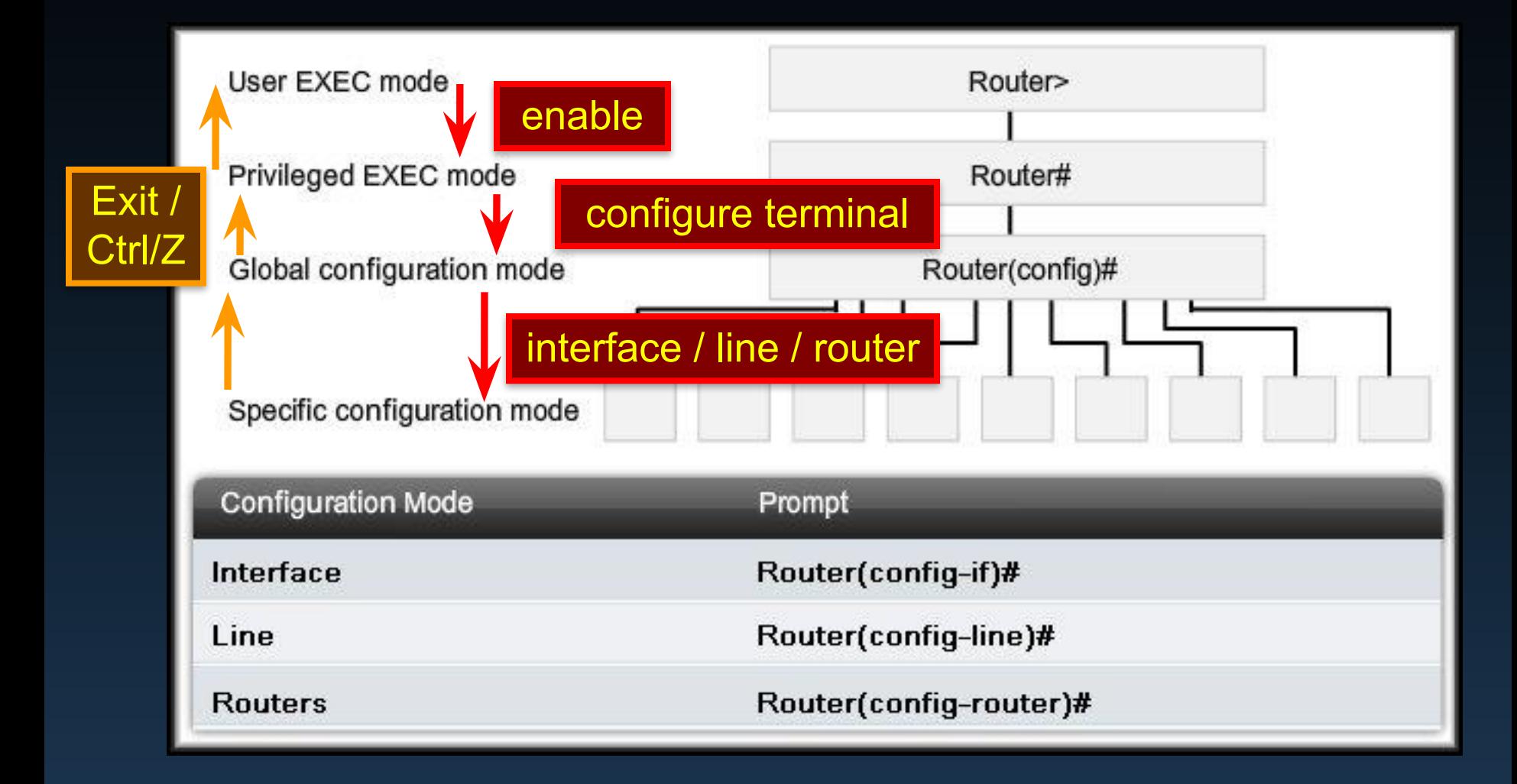

## Конфигурирование и тестирование сети

# Разработка базовой конфигурации

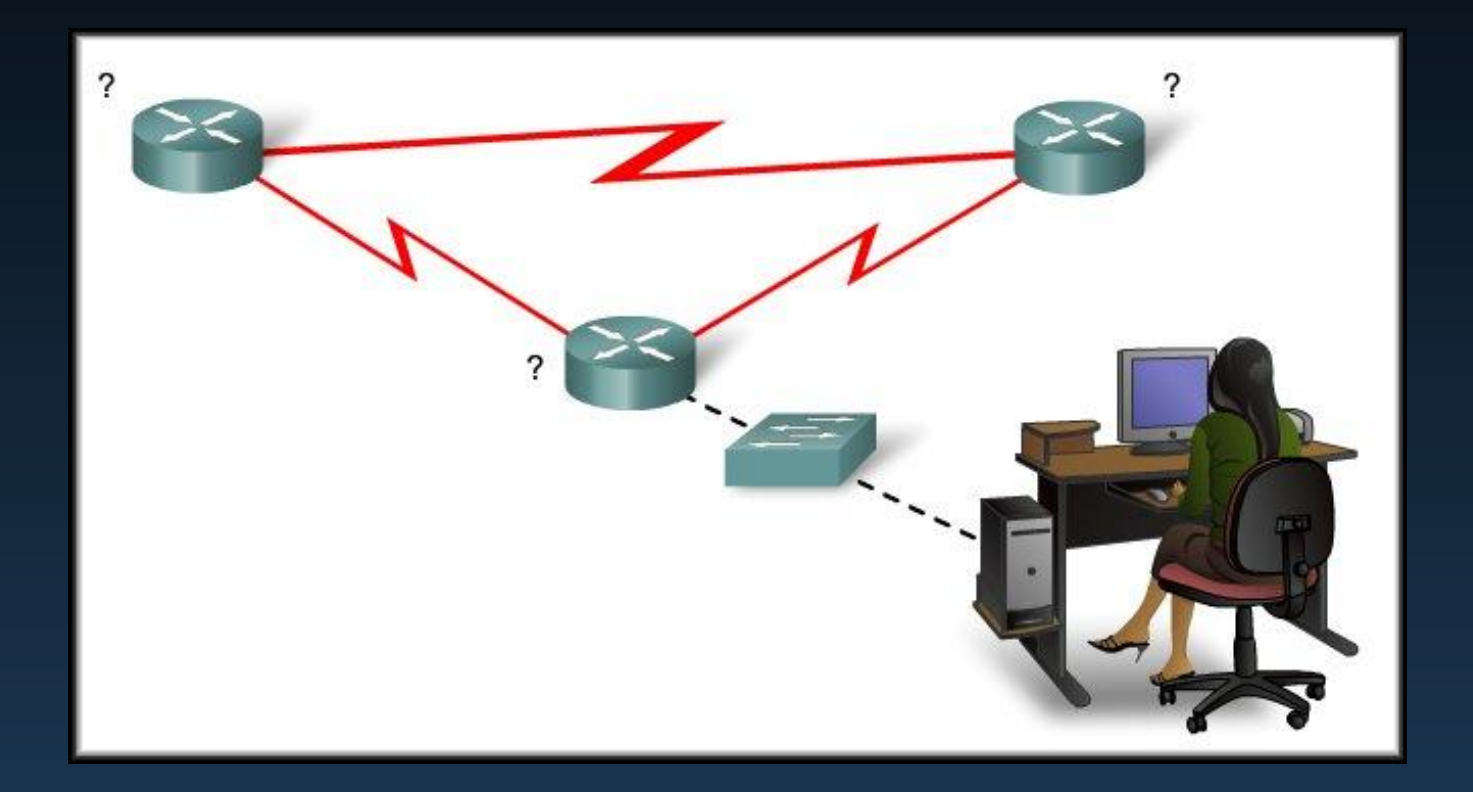

## Именование устройств

- Важность имени устройства:
	- Имена по умолчанию "Router" или "Switch"
	- Имя устройства (Host Name) появляется в приглашении командной строки.
	- Подтверждение того, что правильно выбрано устройство.
	- Соглашение по именованию устройств упрощает обслуживание устройств.
		- Имя начинается с буквы
		- Отсутствуют пробелы
		- Заканчивается буквой или цифрой
		- Только буквы, цифры и символы
		- Не более 63 символов

## Именование устройств

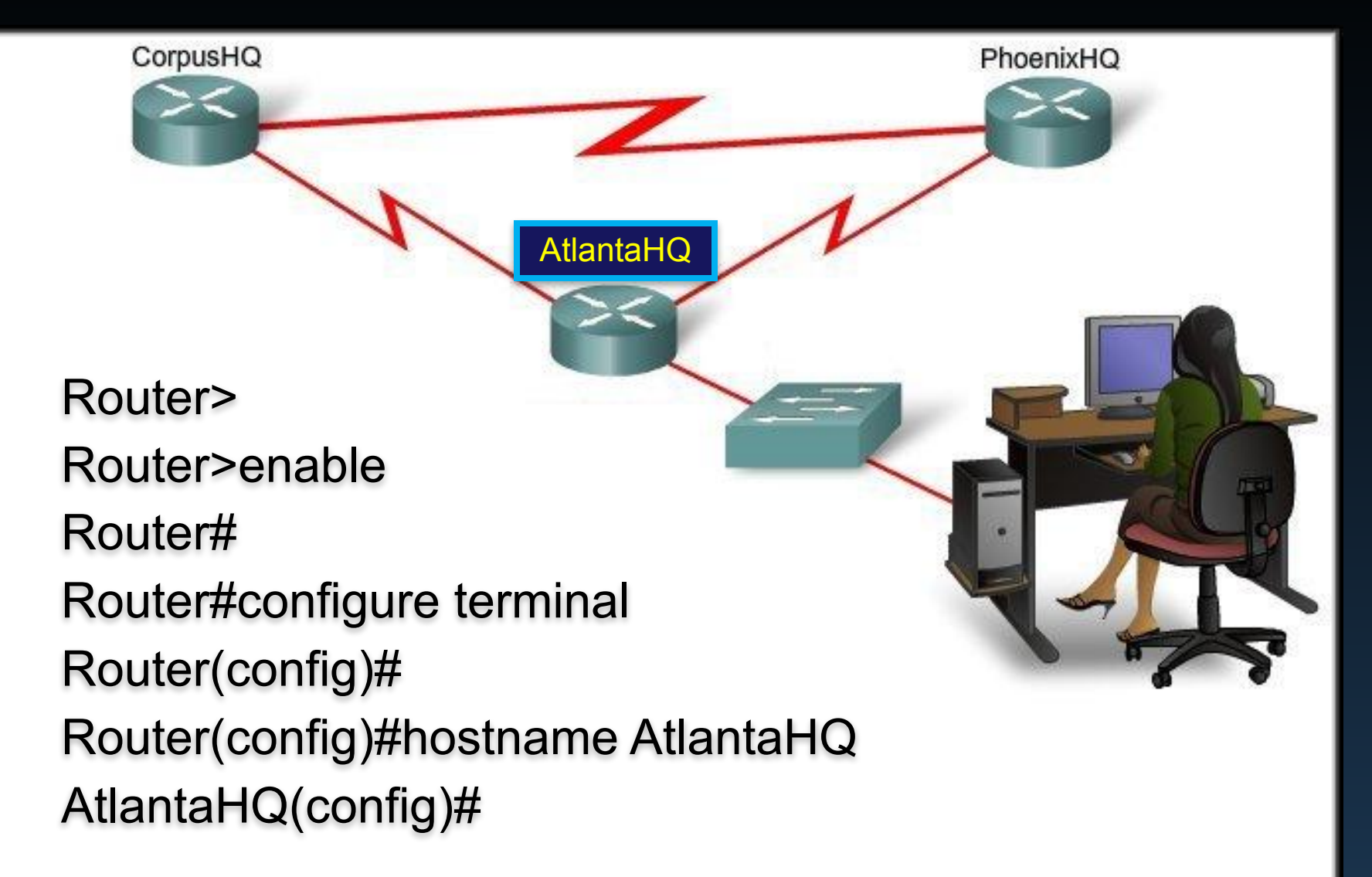

## Именование устройств

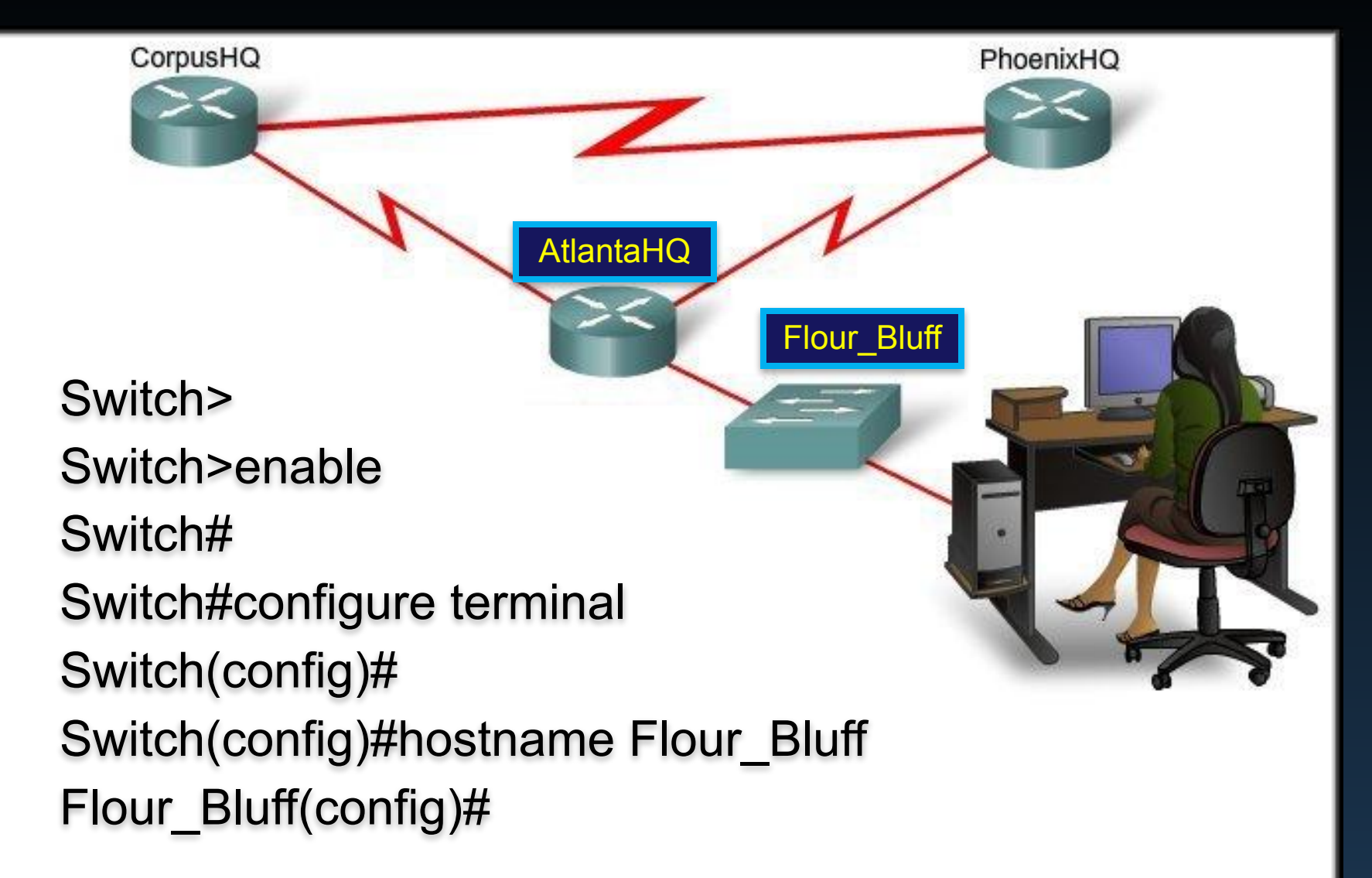
### **Ограничение доступа к конфигурациям устройств Защита доступа к устройству**

Ниже приведены типы паролей.

▪**Enable password**: ограничивает доступ к привилегированному режиму

**Enable secret**: с шифрованием, ограничивает доступ к привилегированному режиму

**-Console password**: ограничивает доступ к устройству, используя консольное соединение

**-VTY password**: ограничивает доступ к устройству по протоколу Telnet

**Примечание.** В большинстве лабораторных работ в рамках данного курса мы используем простые пароли (например **cisco** или **class**).

Ограничение доступа к конфигурациям устройств

### Защита доступа к привилегированному режиму

- используйте команду enable secret, а не более раннюю версию команды enable password
- enable secret обеспечивает повышенный уровень безопасности, поскольку для пароля используется шифрование

```
Sw-Floor-1>enable
Sw-Floor+Sw-Floor-1#conf terminal
Sw-Floor-1(config) #enable secret class
Sw-Floor-1 (config) #exitSw-Floor+Sw-Floor-1#displaySw-Floor-1>enable
Password:
Sw-Floor-1#
```
**Ограничение доступа к конфигурациям устройств**

### **Защита доступа к пользовательскому режиму**

```
Sw-Floor-1(config)#line console 0
Sw-Floor-1(config-line) #password cisco
Sw-Floor-1(config-line)#login
Sw-Floor-1(config-line) #exit
Sw-Floor-1 (config) #
Sw-Floor-1(config) #line vty 0 15
Sw-Floor-1(config-line) #password cisco
Sw-Floor-1(config-line) #login
Sw-Floor-1 (config-line) #
```
- Необходимо обеспечить безопасность консольного порта
	- снижает вероятность физического подключения кабеля к устройству и получения доступа к устройству неправомочными пользователями
- vty-линии обеспечивают доступ к устройству Cisco по протоколу Telnet
	- количество поддерживаемых vty-линий варьируется в зависимости от типа устройства и версии IOS

#### **Ограничение доступа к конфигурациям устройства Шифрование паролей при выводе на экран**

#### Настройка шифрования пароля

```
Введите команду для шифрования паролей в виде незашифрованного текста.
Switch (config) #service password-encryption
Введите команду для шифрования паролей в виде незашифрованного текста.
Switch (config) #exit
Switch#show running-config
<выходные данные опущены>
                                                                       Ξ
line con 0
password 7 094F471A1A0A
 login
line vty 0 4
password 7 03095A0F034F38435B49150A1819
 login
end
```
#### **service password-encryption**

▪блокирует отображение паролей в виде обычного текста при просмотре конфигурации

•назначение этой команды — блокировать просмотр неправомочными пользователями паролей в файле конфигурации

▪после того, как эта команда выполнена, при удалении службы шифрования шифрование не отменяется

### **Ограничение доступа к конфигурациям устройства Баннерные сообщения**

▪ Системные сообщения, Ограничение доступа к устройствам — сообщение текущего дня предупреждающие об ограниченном доступе к Sw1-Floor-1 (config)#banner motd # This is a secure system. Authorized Access ONLY!!! # сетевым устройствамДанная конфигурация Разделительные символы не входят в это сообщение. приводит к появлению данного сообщения. Sw1-Floor-1 con0 is now available Press RETURN to get started. This is a secure system. Authorized Access ONLY!!! User Access Verification password: Swl-Floor-1>enable Password:  $Sw1-Floor-1#$ 

### **Сохранение конфигураций Файлы конфигурации**

#### Сохранение и удаление конфигурации

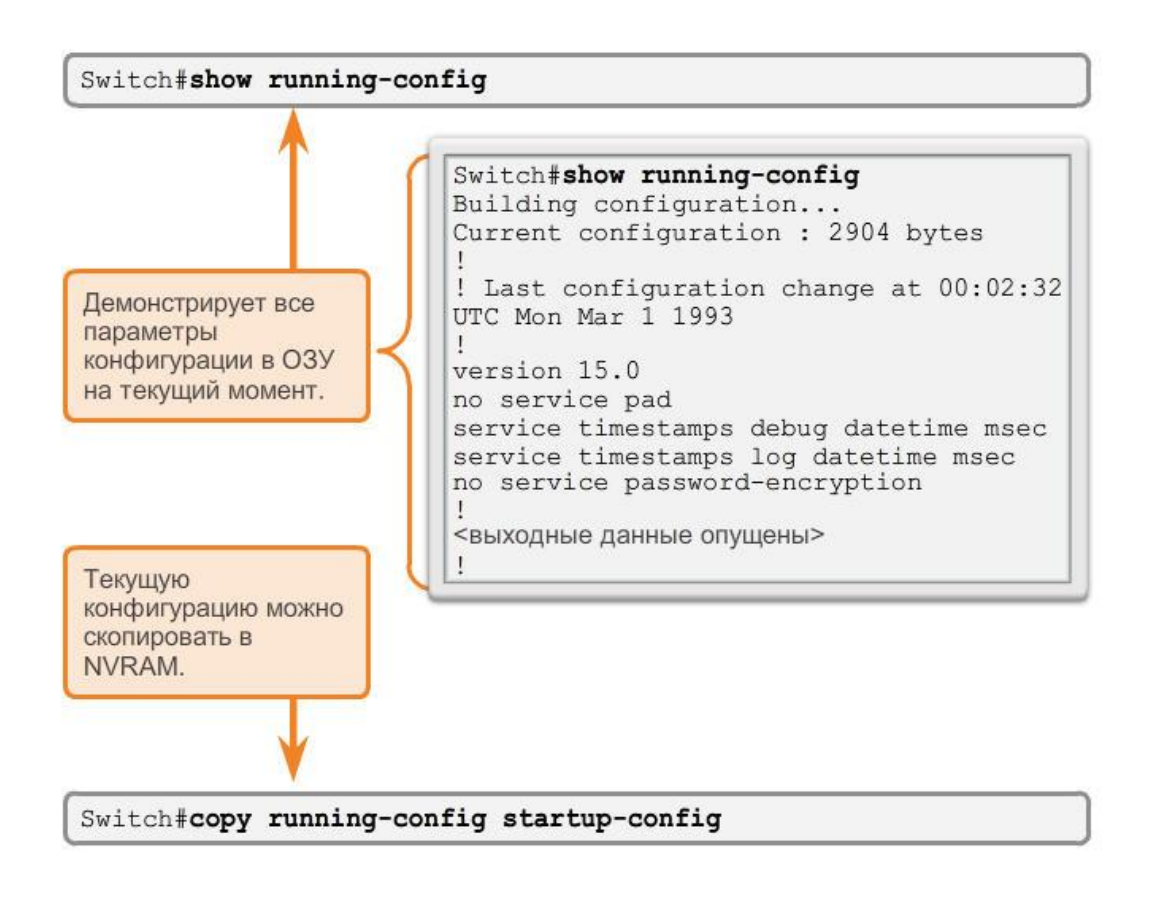

#### ▪ Switch# **reload**

System configuration has been modified. Save? [yes/no]: **n**

Proceed with reload? [confirm]

- $\blacksquare$  Startup configuration is removed by using the **erase startup-config** Switch# **erase startup-config**
- На коммутаторе также должна быть выполнена команда **delete vlan.dat**

Switch# **delete vlan.dat** Delete filename [vlan.dat]? Delete flash: vlan.dat? [confirm]

# Ограничение доступа к устройству

- Конфигурирование паролей:
	- Пароли защищают от неавторизованного доступа к сетевым устройствам.

 *Каждое устройство должно быть защищено паролем.* 

- Пароль консоли:
	- Ограничивает доступ к устройству через консольное соединение
- Команда Enable password:
	- Ограничивает доступ к привилегированному режиму
- Команда Enable secret :
	- Задает зашифрованный пароль, ограничивающий доступ к привилегированному режиму
- Пароль терминала VTY : Ограничивает доступ к устройству через виртуальный терминал Telnet / SSH

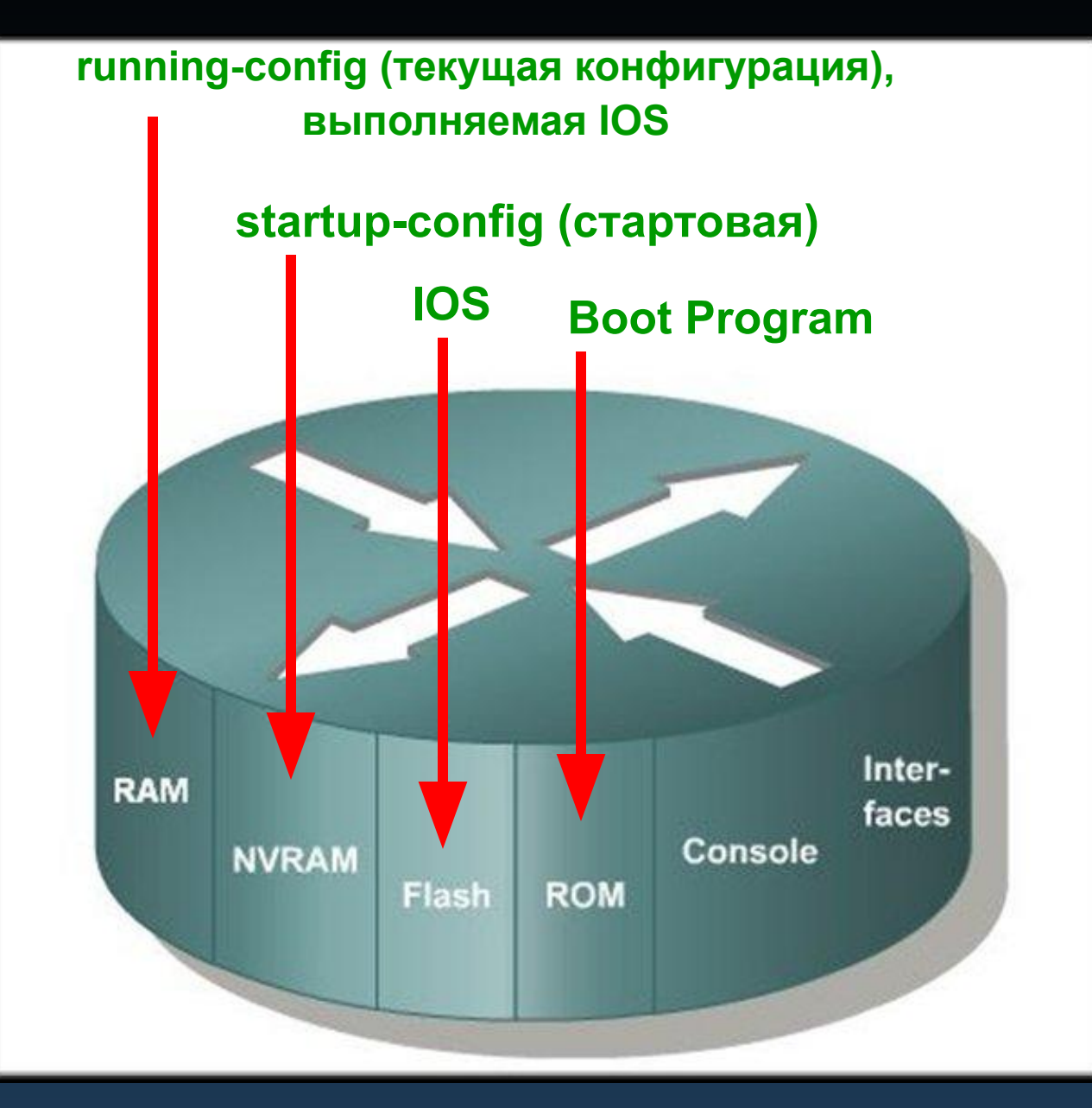

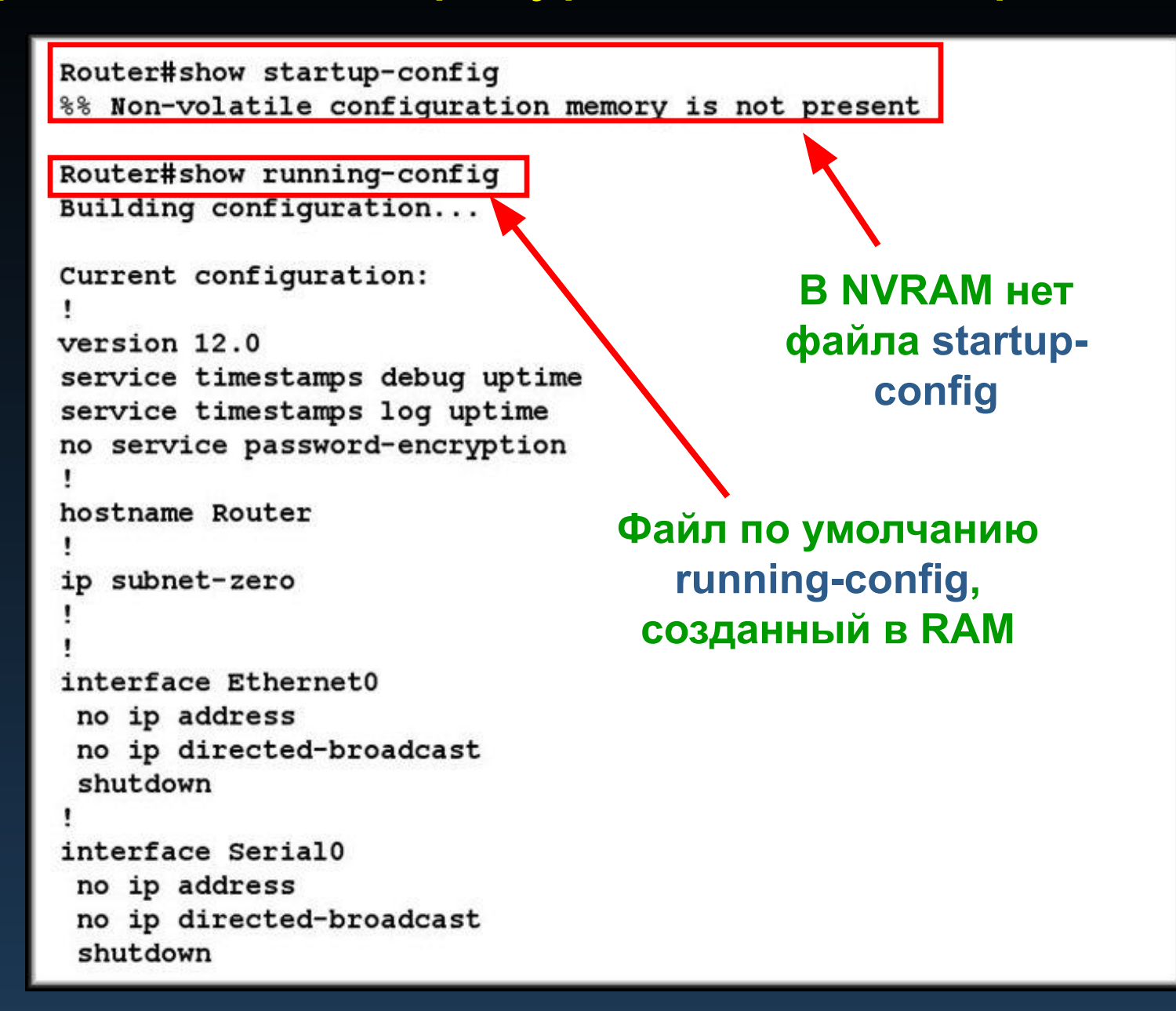

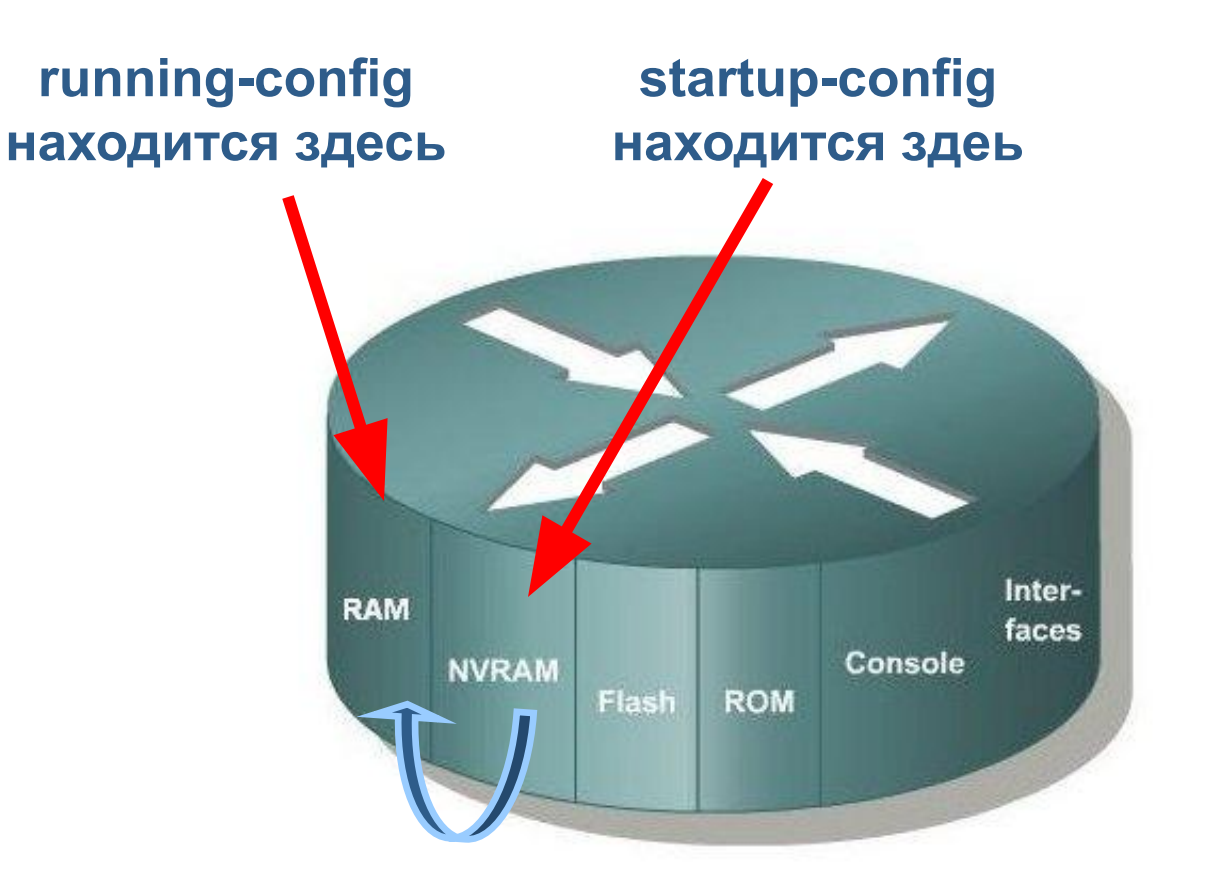

**Во время загрузки маршрутизатора файл running-config** *замещается файлом*   **startup-config….**

**running-config**

**находится здесь**

**Если маршрутизатор выключается или перезагружается, содержимое памяти RAM теряется,** *включая файл running-config***.**

## Inter-**RAM** faces Console **NVRAM** Flash **ROM**

**Изменения в конфигурации марширутизатора автоматически помещаются в файл running-config .**

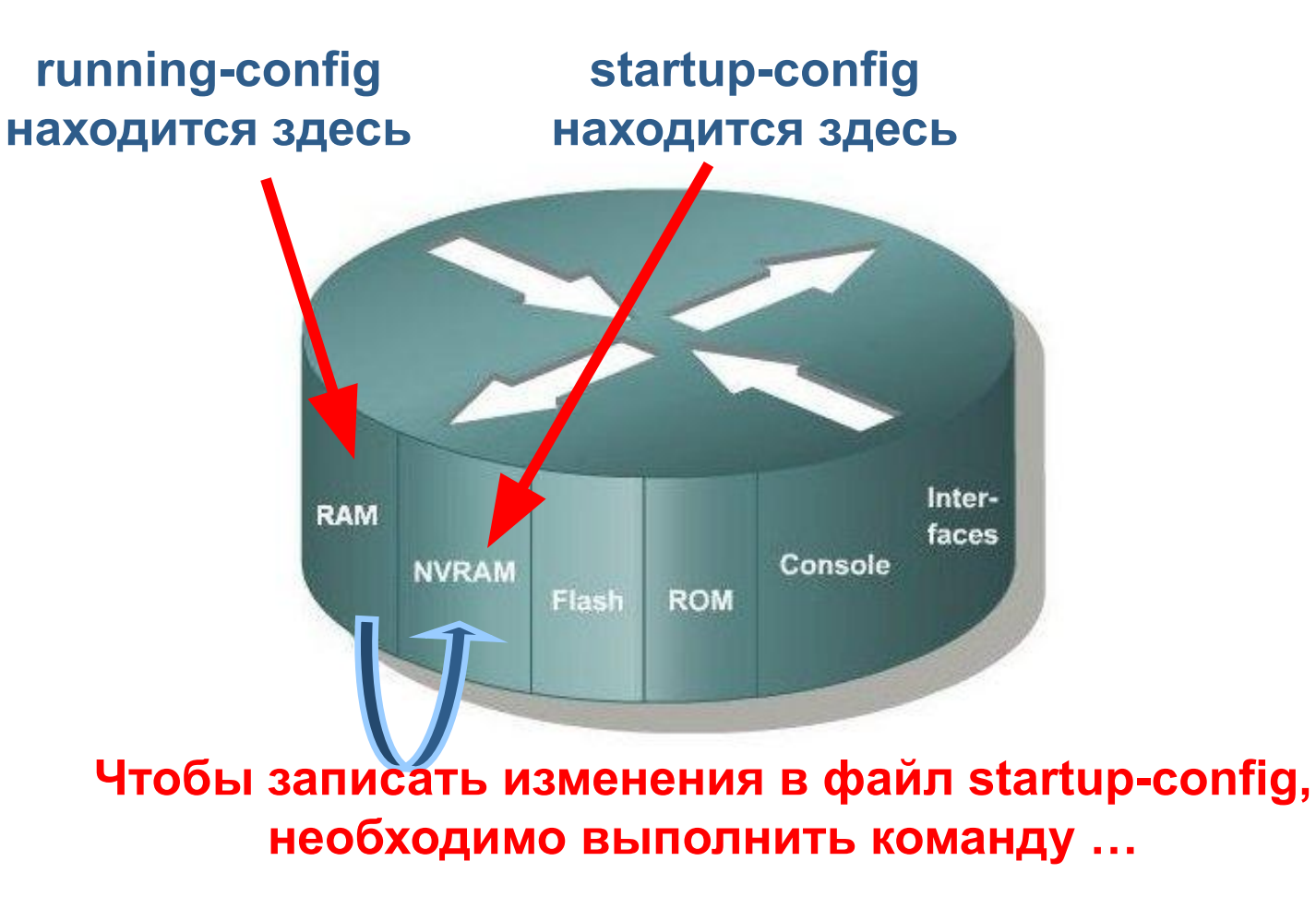

*copy running-config startup-config*

Router#copy running-config startup-config Destination filename [startup-config]? Building configuration...

```
Router#show startup-confiq
```

```
version 12.0
service timestamps debug uptime
service timestamps log uptime
no service password-encryption
hostname Router
ip subnet-zero
interface Ethernet0
 no ip address
 no ip directed-broadcast
 shutdown
```
**Файл startup-config сейчас идентичен файлу running-config и маршрутизатор будет учитывать выполненные изменения после перегрузки.** 

**Router# copy running-config startup-config ИЛИ**

**Router# copy running startup**

**ИЛИ**

**Router# copy run start**

Эти команды идентичны, только отличаются формой записи*.*

#### Управление конфигурационными предостережение файлами-

Использование неправильного имени конфигурационного файла приводит к перезаписи файла в памяти flash, поскольку маршрутизатор полагает, что вы пытаетесь записать пустой файл в память flash.

Router#copy running-config start-up

\*\*\*\* NOTICE \*\*\*\* **Incorrect destination** file name

Flash load helper v1.0 This process will accept the copy options and then terminate the current system image to use the ROM based image for the copy. Routing functionality will not be available during that time. If you are logged in via telnet, this connection will terminate. Users with console access can see the results of the copy operation. \*\*\*\*\*\*\*\* ----

Proceed? [confirm]^C %Copy cancelled by user request.

#### **Cancel it with Ctrl-C!**

Router#

- Для возврата устройства к исходной конфигурации:
	- Команда reload
		- Работает только в том случае, если текущая конфигурация не копировалась стартовую конфигурацию.
- **Router# reload**
- **System configuration has been modified. Save? [yes/no]: n**
- **Proceed with reload? [confirm] Нажать Enter**
- **\*Apr 13 01:34:15.758: %SYS-5-RELOAD: Reload requested by console.**
- **Reload Reason: Reload Command.**

- Резервное копирование конфигураций:
	- **TFTP сервер**
	- CD
	- USB память
		- Текстовые файлы, используя стандартное копирование через буфер.
		- Текстовые файлы, используя режим захвата текста в программе HyperTerminal.
- Восстановление конфигураций:
	- **TFTP сервер**
	- Копирование в хост из текстового файла.

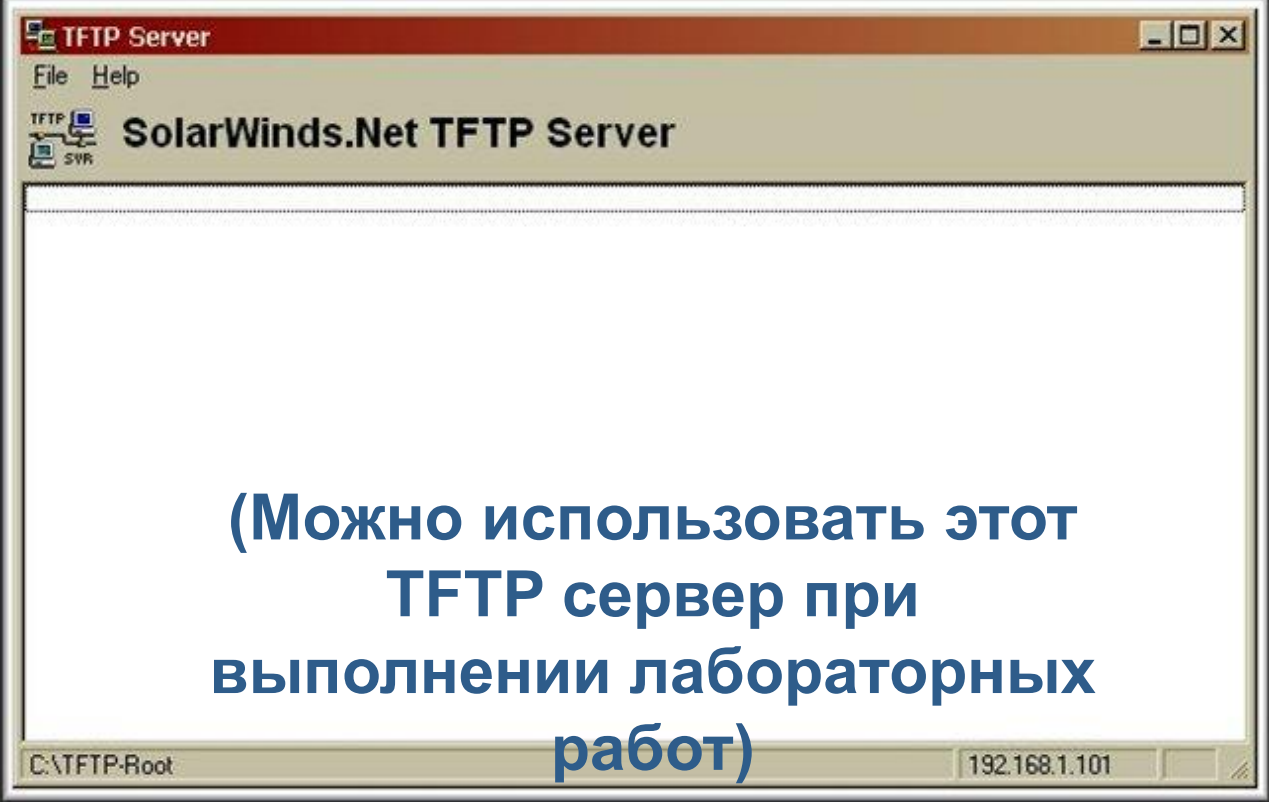

- TFTP сервер позволяет загружать и выгружать конфигурационные файлы.
- **TFTP сервером может быть другой маршрутизатор или** любой хост.

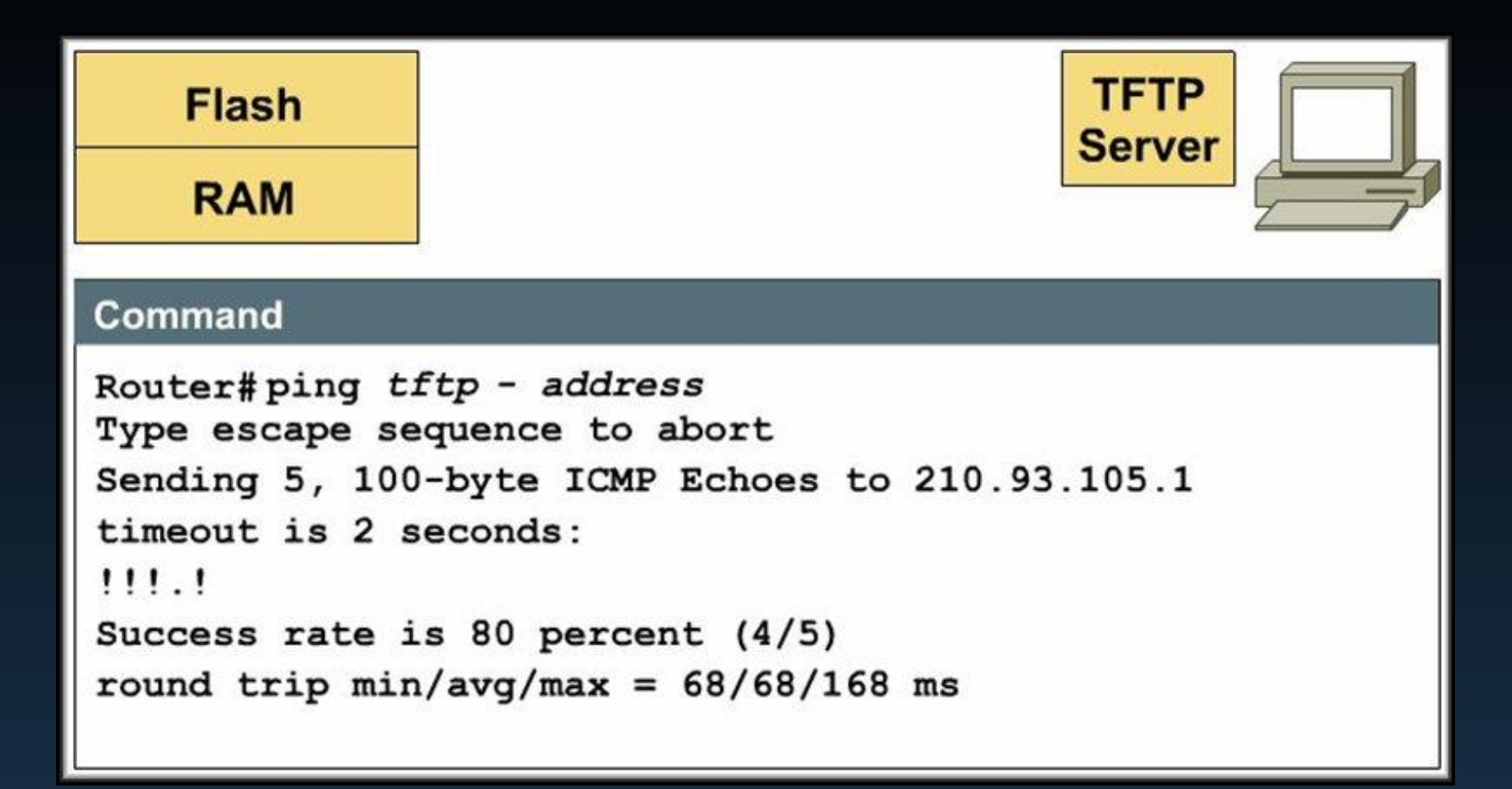

Перед использованием ТFTP сервера необходимо убедиться, что с ним существует соединение ......

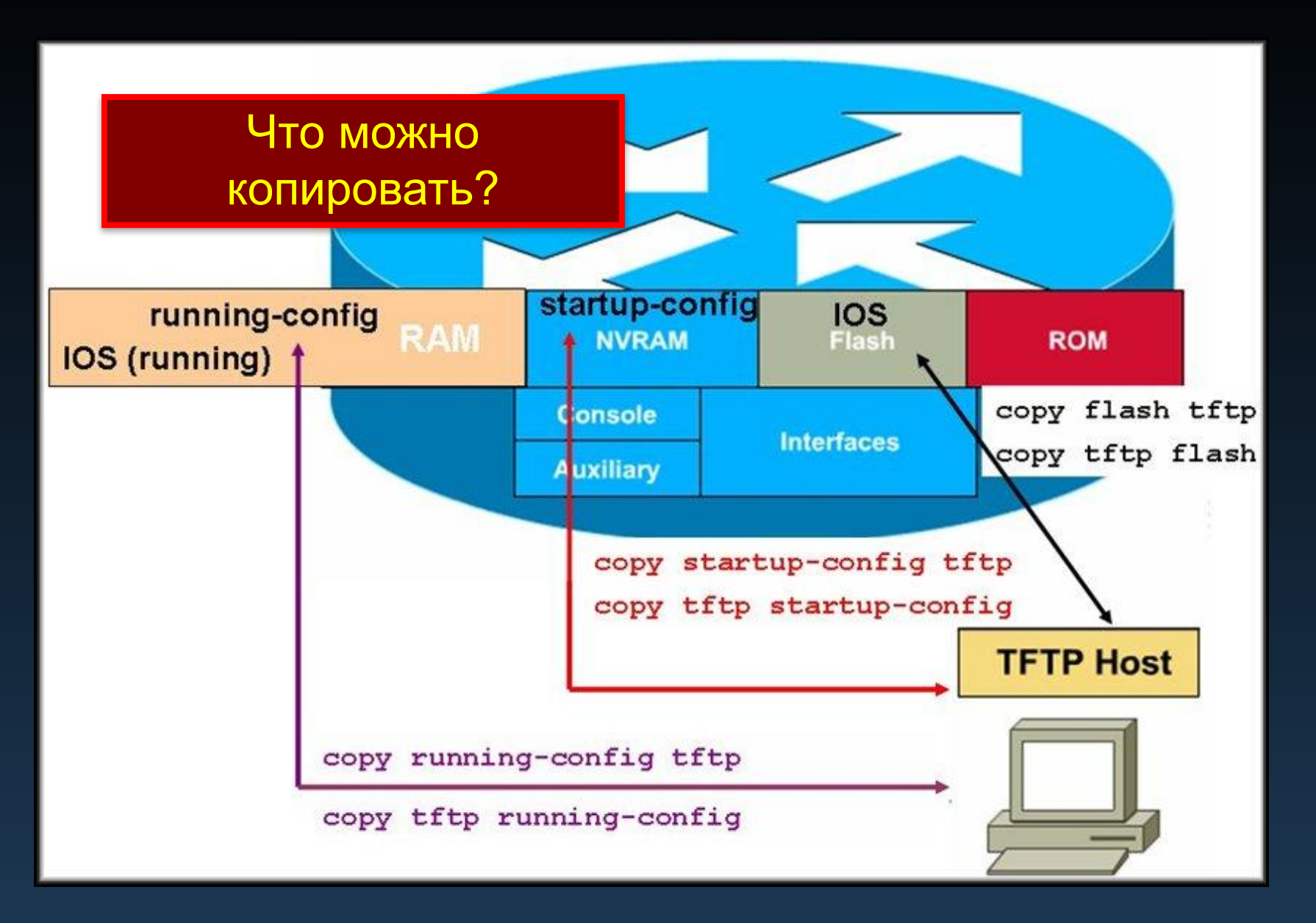

### Сохранение конфигураций Захват текста

#### HyperTerminal: сохранение данных в текстовый файл

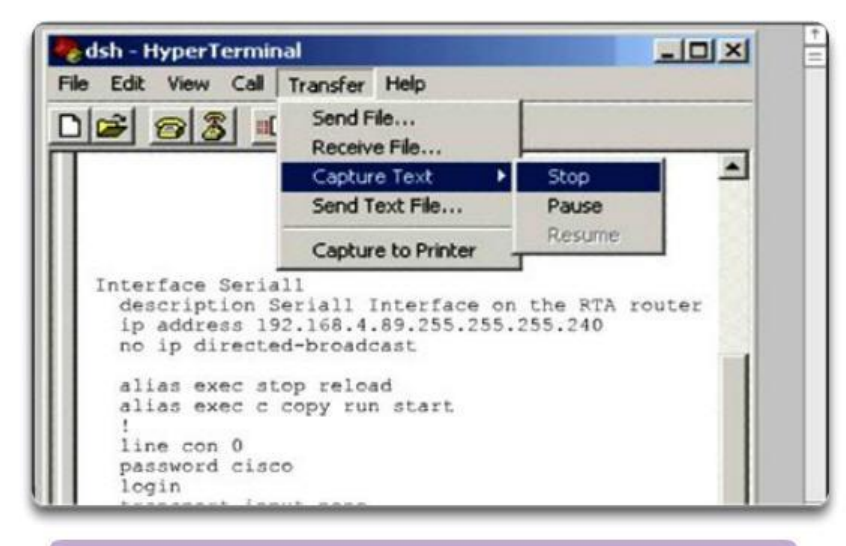

#### В сеансе работы с терминалом:

- 1. Начните процесс захвата текста
- 2. Введите команду show running-config
- 3. Остановите процесс захвата текста
- 4. Сохраните текстовый файл.

#### Tera Term: сохранение данных в текстовый файл

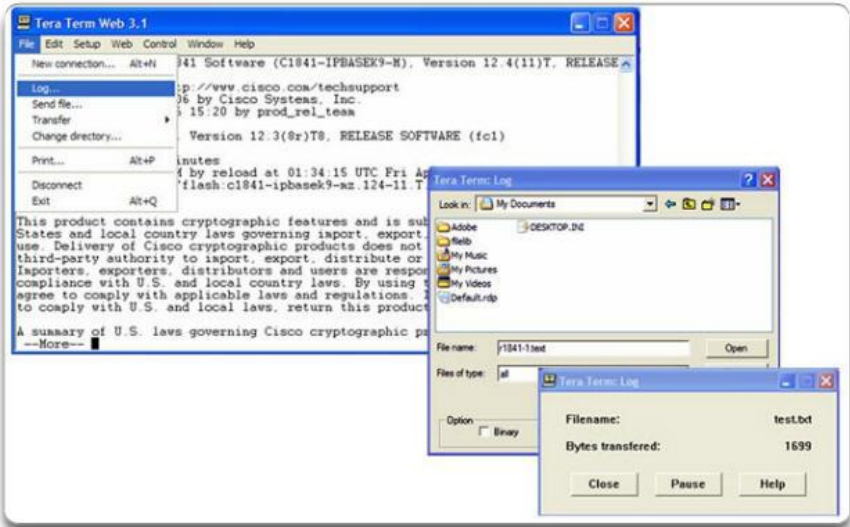

#### В сеансе работы с терминалом:

- 1. Войдите в систему
- 2. Введите команду show running-config
- 3. Закройте командную строку

**Интерфейсы** 

маршрутизатора

All interfaces are accessed by issuing the interface command at the global configuration prompt.

In the following commands, the  $type$  argument includes serial, ethernet, fastethernet, and others:

```
Router (config) #interface type port
Router (config) #interface type slot/port
Router (config) #interface type slot/subslot/port
```
The following command is used to administratively turn off the interface:

```
Router (config-if) #shutdown
```
The following command is used to turn on an interface that has been shutdown:

Router (config-if) #no shutdown

The following command is used to quit the current interface configuration mode:

```
Router (config-if) #exit
```
When the configuration is complete, the interface is enabled and interface configuration mode is exited.

### • Конфигурирование Ethernet интерфейса маршрутизатора:

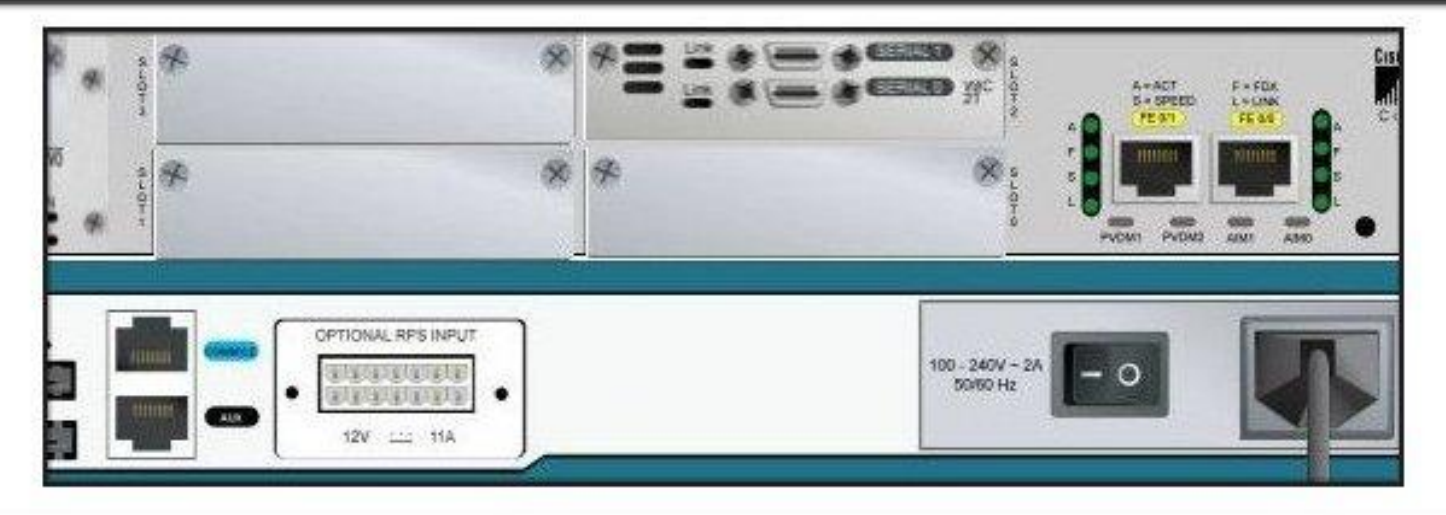

Router#configure terminal  $Router(confiq)$ # Router(config)#interface FastEthernet 0/0 Router(config-if)#ip address 192.168.10.1 255.255.255.0 Router(config-if)#no shutdown Router(config-if)#exit  $Router(config)$ #

• Конфигурирование последовательного интерфейса маршрутизатора :

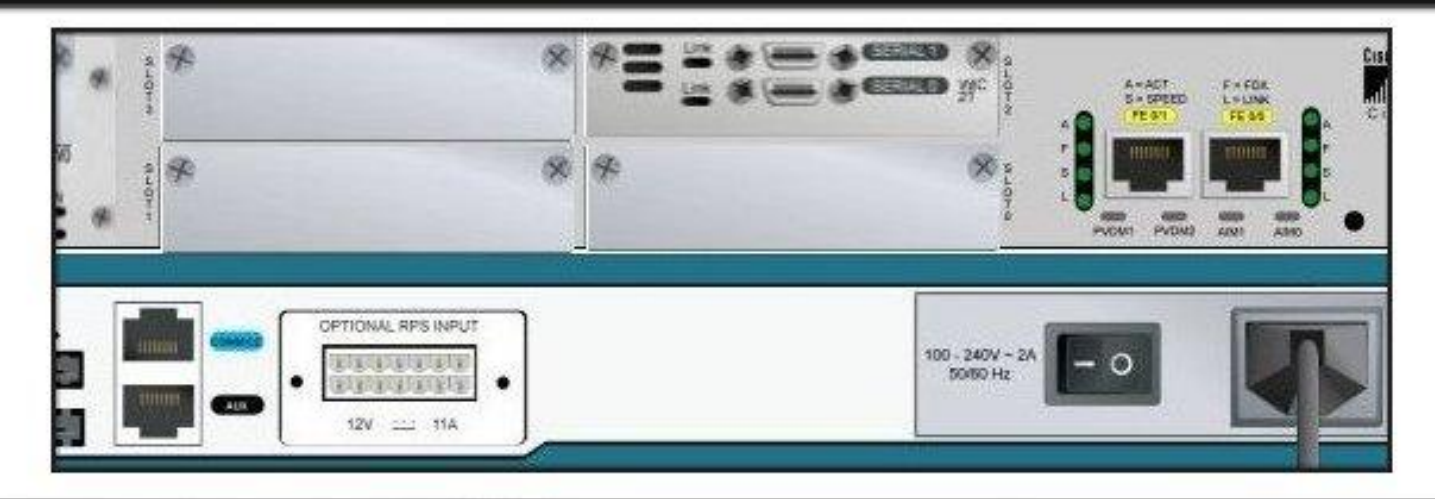

Router#configure terminal  $Router(config)$ # Router(config)#interface Serial 0/2/0 Router(config-if)#ip address 192.168.11.1 255.255.255.0 Router(config-if)#clock rate 56000 Router(config-if)#no shutdown Router(config-if)#exit Router (config)  $#$ 

## Описание интерфейсов маршрутизатора

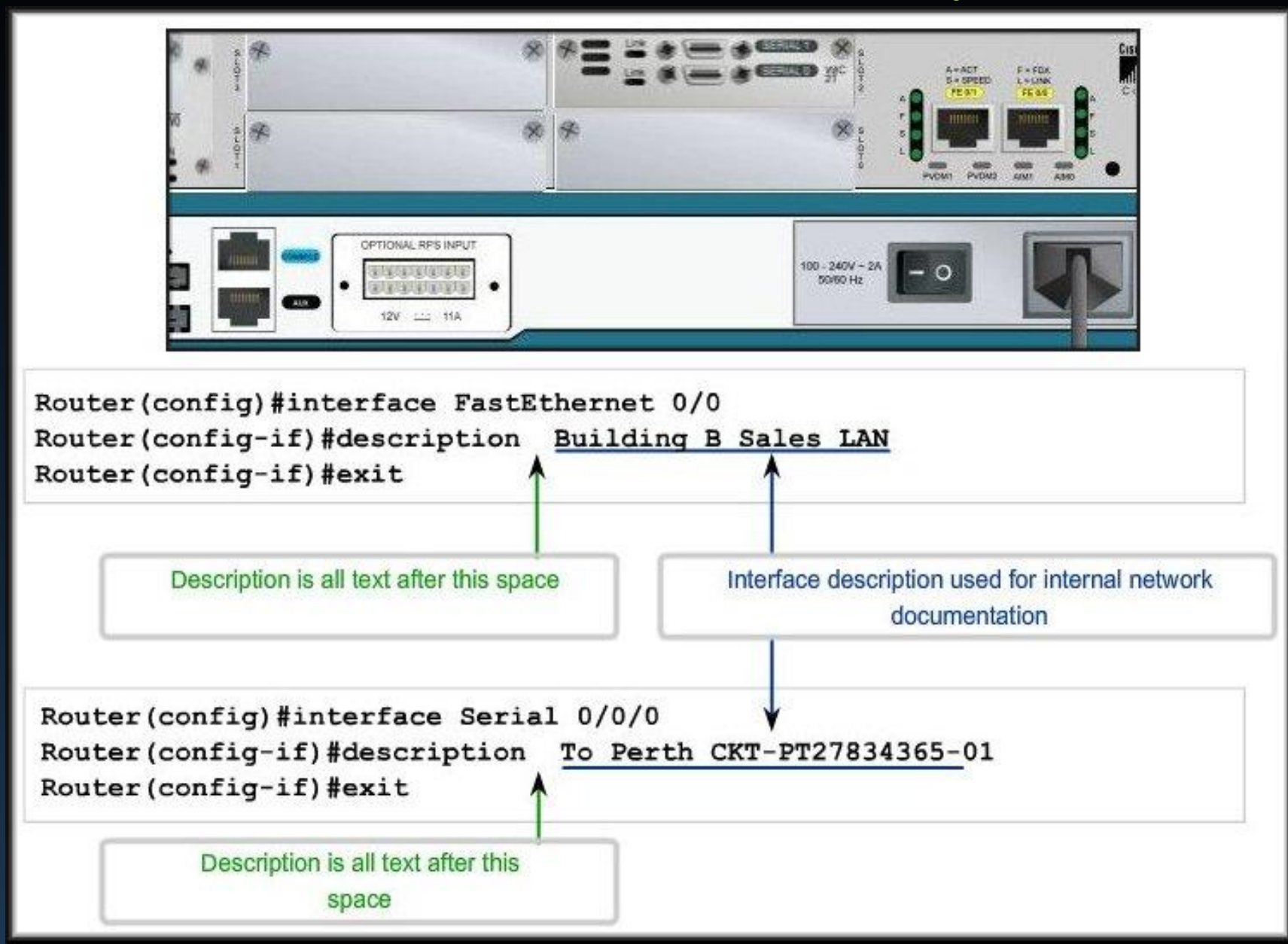

• Конфигурирование коммутатора:

Switch#configure terminal  $Switch(config)$ # Switch(config)#hostname Flour Bluff Flour Bluff(config)# Flour Bluff(config)#interface FastEthernet 0/1 Flour Bluff(config-if)#description To TAM switch Flour Bluff(config-if)#interface vlan 1 Flour Bluff(config-if)#ip address 192.168.1.2 255.255.255.0 Flour Bluff(config-if)#no shutdown Flour Bluff(config-if)#exit Flour Bluff(config)#ip default-gateway 192.168.1.1 Flour Bluff(config)#exit Flour Bluff#

Конфигурирование и тестирование сети

# Проверка соединений

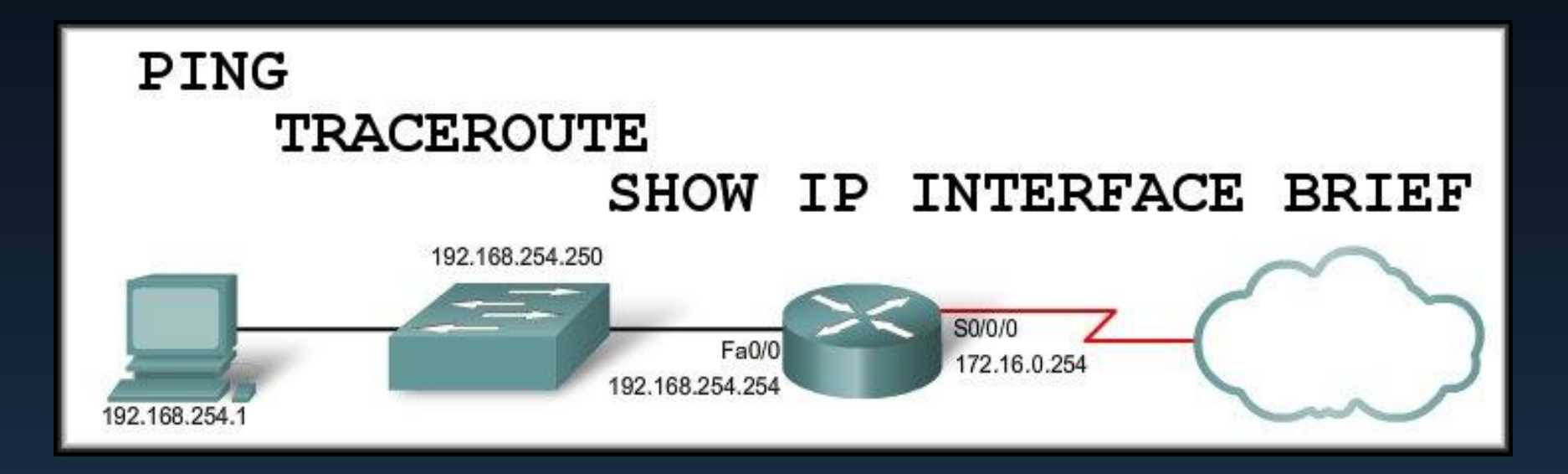

## Проверка стека протокола TCP/IP

### • Команда PING:

• Запускается в командной режиме с компьютера:

```
- 10 1
EX C:\WINDOWS\system32\cmd.exe
C:\&ing 192.168.100.1
Pinging 192.168.100.1 with 32 bytes of data:
Reply from 192.168.100.1: bytes=32 time=1ms TTL=63
Reply from 192.168.100.1: bytes=32 time=1ms TTL=63
Reply from 192.168.100.1: bytes=32 time=1ms TTL=63
Reply from 192.168.100.1: bytes=32 time=1ms TTL=63
Ping statistics for 192.168.100.1:
    Packets: Sent = 4, Received = 4, Lost = \theta (0% loss),
Approximate round trip times in milli-seconds:
    Minimum = 1ms, Maximum = 1ms, Average = 1msC: \diagdown
```
## Проверка стека протокола TCP/IP

• PING:

• Запускается с маршрутизатора в среде IOS.

```
R2-Central>ping 172.16.1.1
Type escape sequence to abort.
Sending 5, 100-byte ICMP Echos to 172.16.1.1, timeout is 2 seconds:
11111R2-Central>ping 172.16.1.20
 Type escape sequence to abort.
 Sending 5, 100-byte ICMP Echos to 172.16.1.20, timeout is 2 seconds:
```

```
. . . . .
```
R2-Central>ping 202.163.24.5

```
Type escape sequence to abort.
Sending 5, 100-byte ICMP Echos to 202.163.24.5, timeout is 2 seconds:
U,U,Usuccess rate is 0 percent (0/5)
```
## Проверка стека протокола TCP/IP

- PING:
	- Проверка обратной петли (127.0.0.1).

```
-\Box|x
ev C:\WINDOWS\system32\cmd.exe
C:\& ping 127.0.0.1
Pinging 127.0.0.1 with 32 bytes of data:
Reply from 127.0.0.1: bytes=32 time<1ms TTL=128
Reply from 127.0.0.1: bytes=32 time<1ms ITL=128<br>Reply from 127.0.0.1: bytes=32 time<1ms ITL=128<br>Reply from 127.0.0.1: bytes=32 time<1ms ITL=128
Ping statistics for 127.0.0.1:
     Packets: Sent = 4, Received = 4, Lost = \theta (0% loss),
Approximate round trip times in milli-seconds:
     Minimum = 0ms, Maximum = 0ms, Average = 0ms
|C: \setminus \rangle
```
При успешном выполнении команды установленный на станции стек протокола TCP/IP правильно работает на сетевом, канальном и физическом уровнях.

## Тестирование параметров локальных сетевых карт NIC

 $\ldots$  : 10.0.0.5 IP Address. . . . . .

Subnet Mask . . . . . . : 255.255.255.0

Default Gateway. . . . : 10.0.0.254

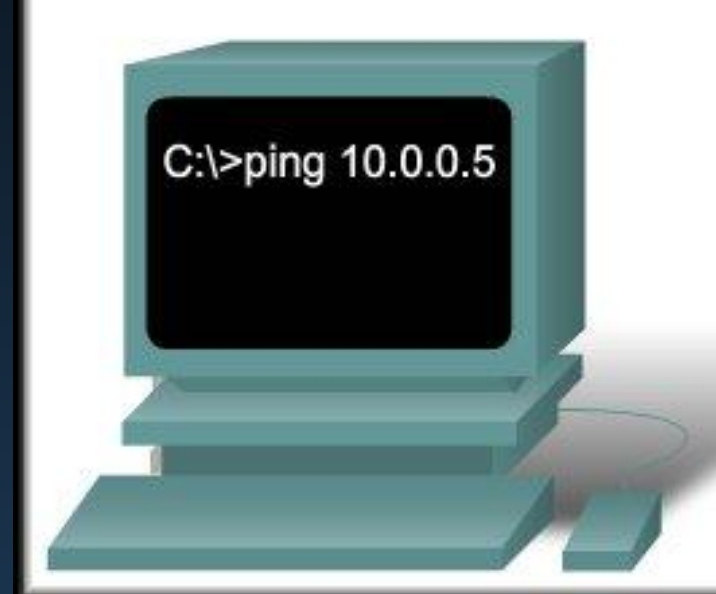

Verify the host NIC address is bound and ready for transmitting signals across the media by pinging its own IP address.

## Тестирование интерфейсов маршрутизатора

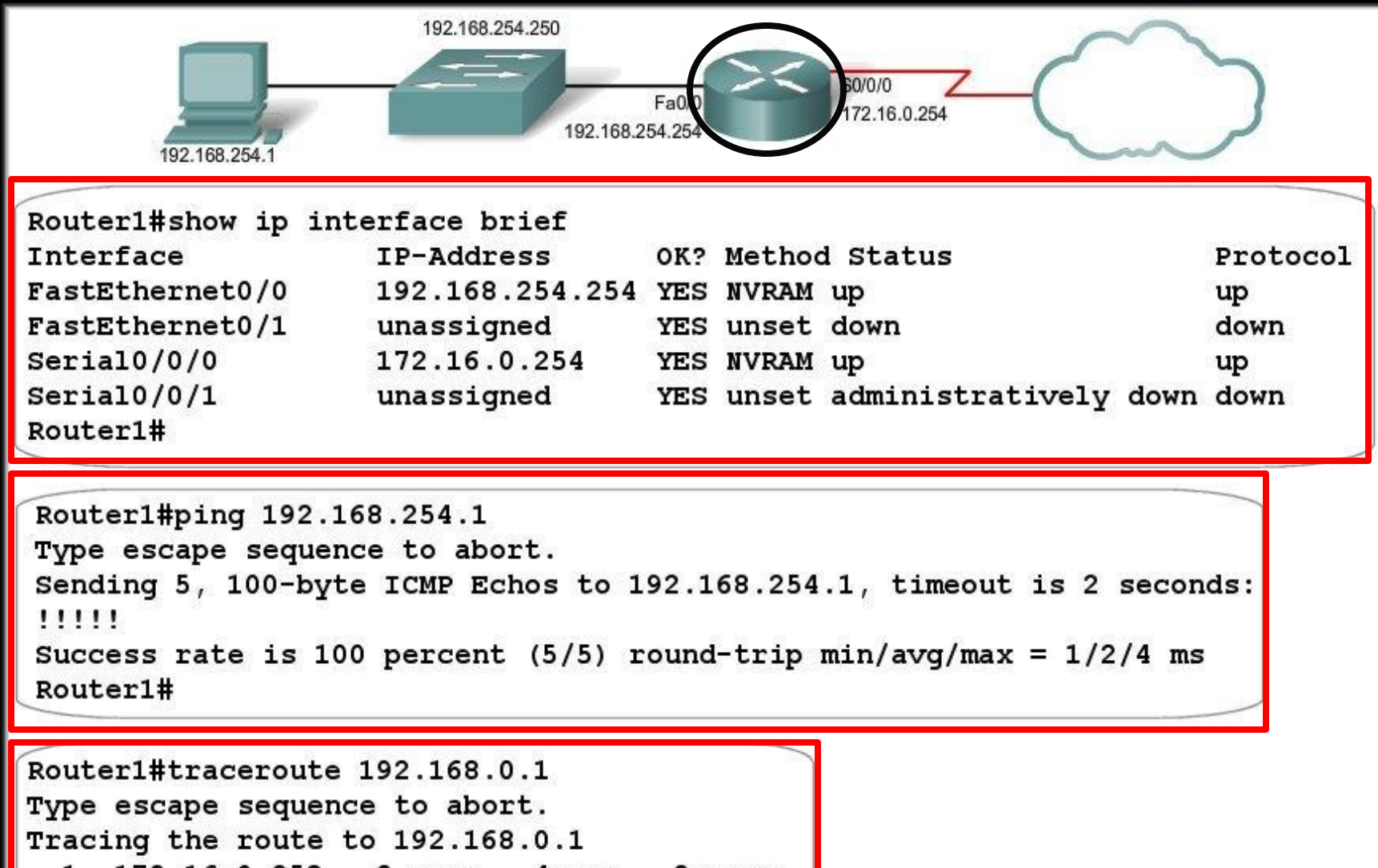

172.16.0.253 8 msec  $4msec$ 8 msec  $1\,$ 2 10.0.0.254 16 msec 16 msec 8 msec 3 192.168.0.1 16 msec  $\star$ 20 msec

## Тестирование интерфейсов коммутатора

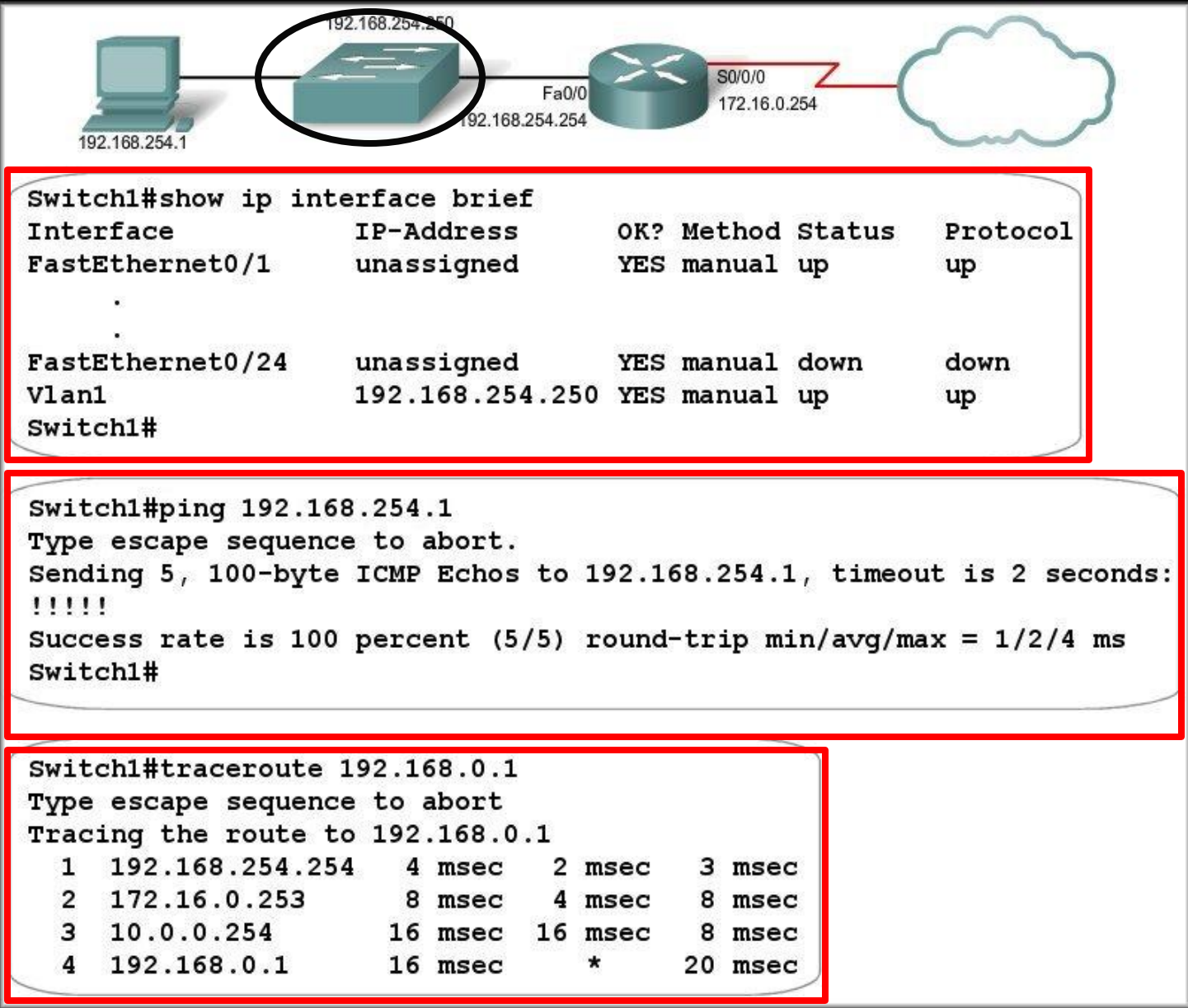

## Тестирование локальной сети

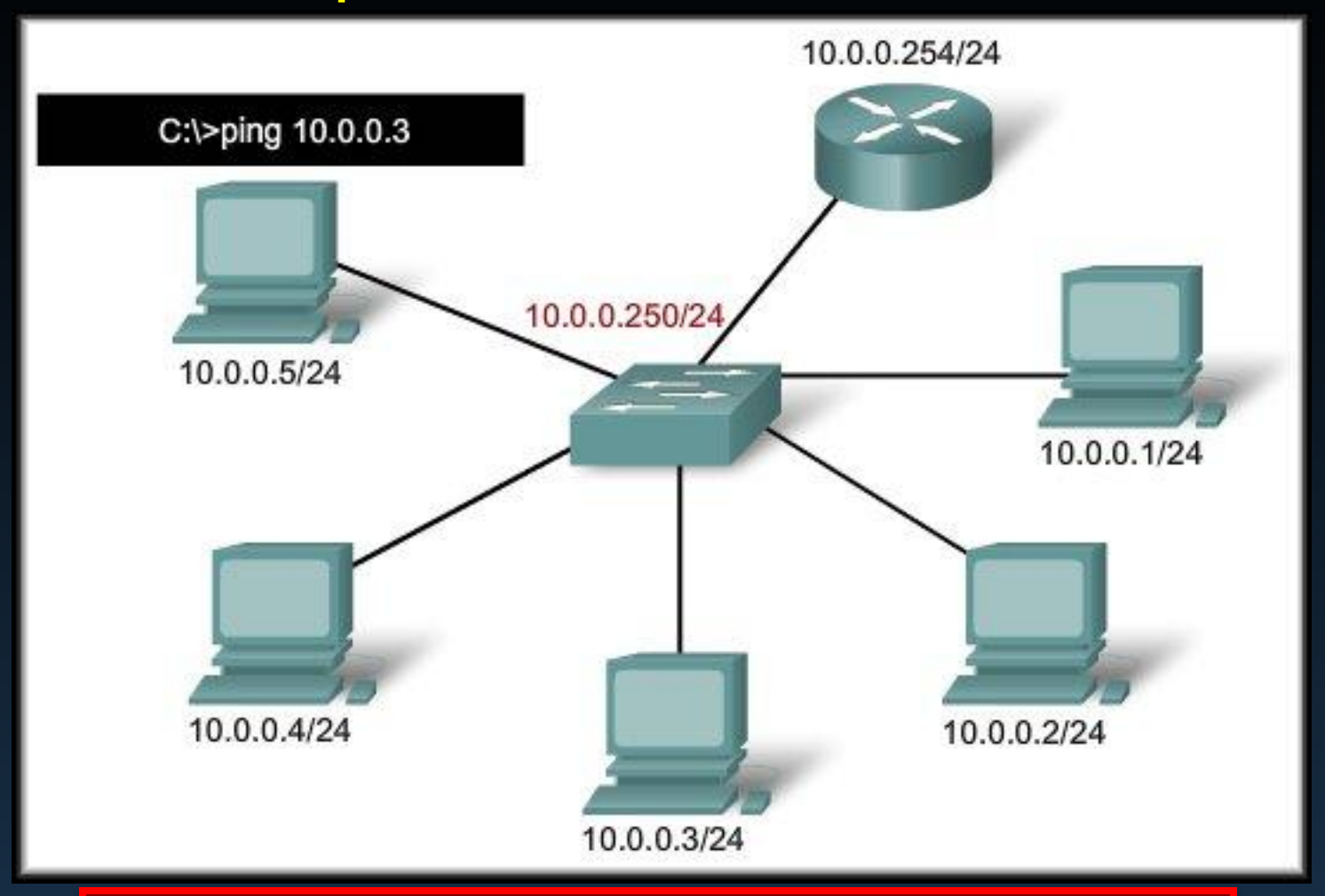

Успешное выполнение команды указывает, что оба хоста правильно сконфигурированы.

## Тестирование стандартного шлюза

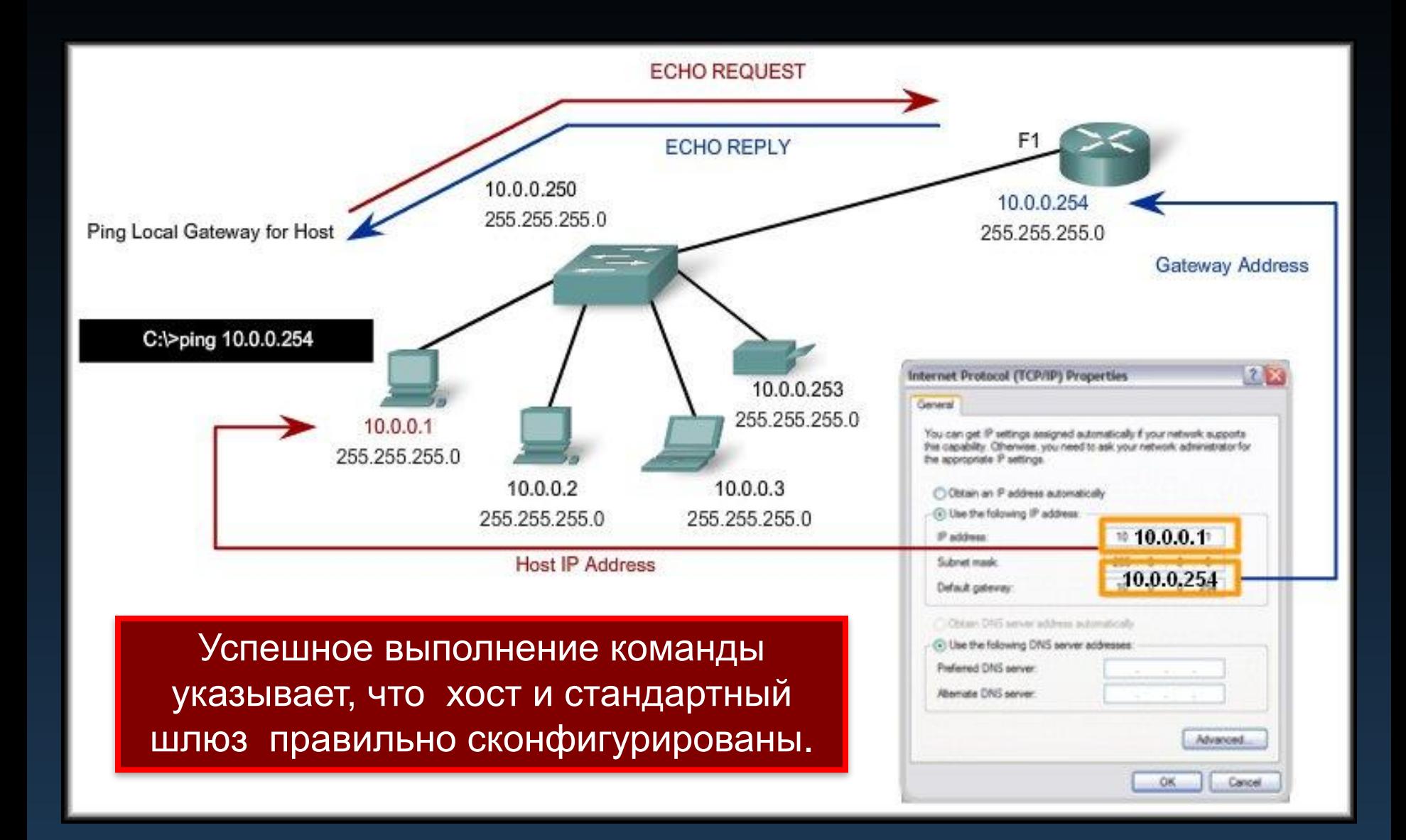

## Тестирование удаленных соединений

![](_page_71_Figure_1.jpeg)

Необходимо выдавать команду ping для проверки каждого соединения с промежуточными сетевыми устройствами на пути от локального до удаленного узла.
### Трассировка и интерпретация результатов

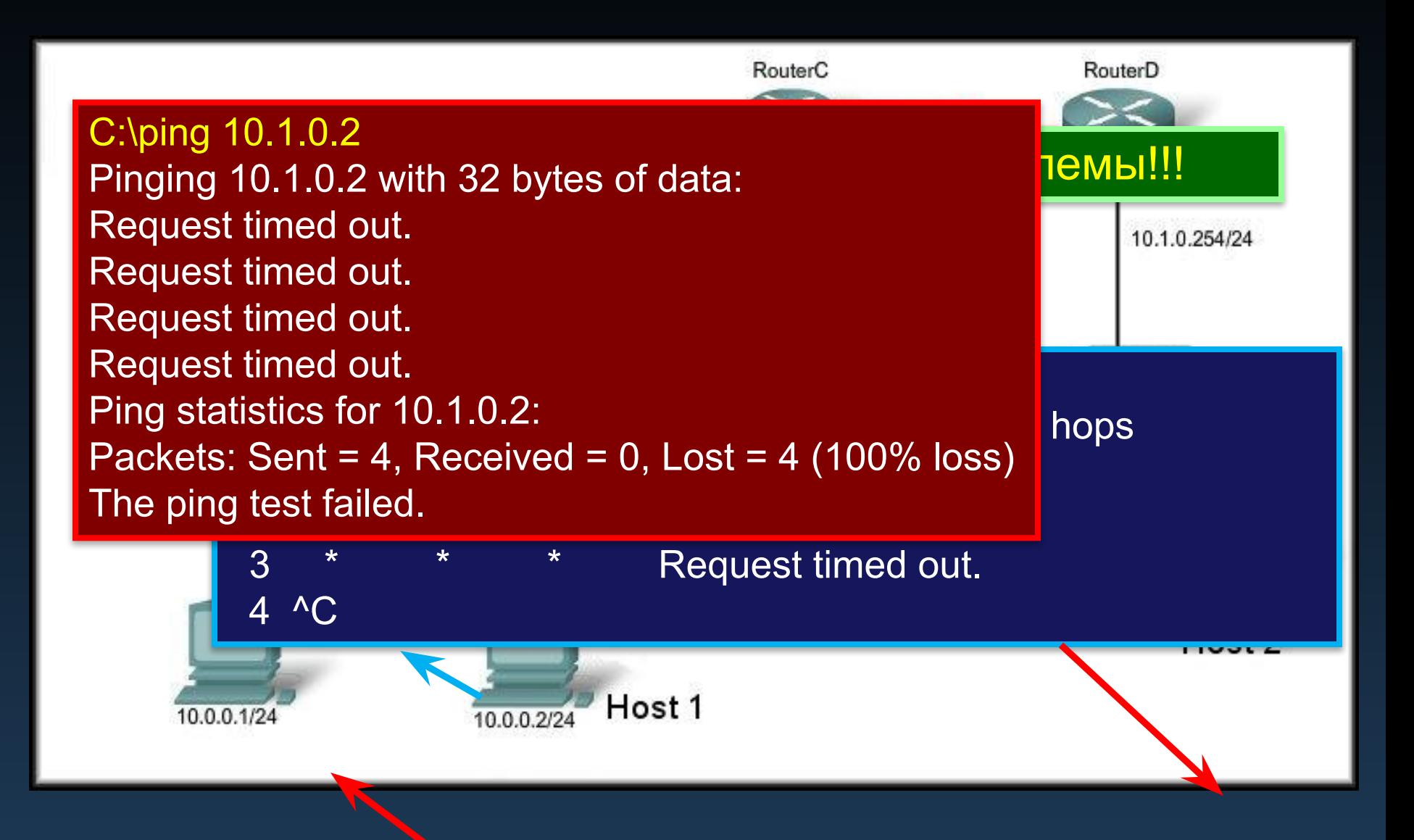

### Конфигурирование и тестирование сети

# Мониторинг и документирование сети

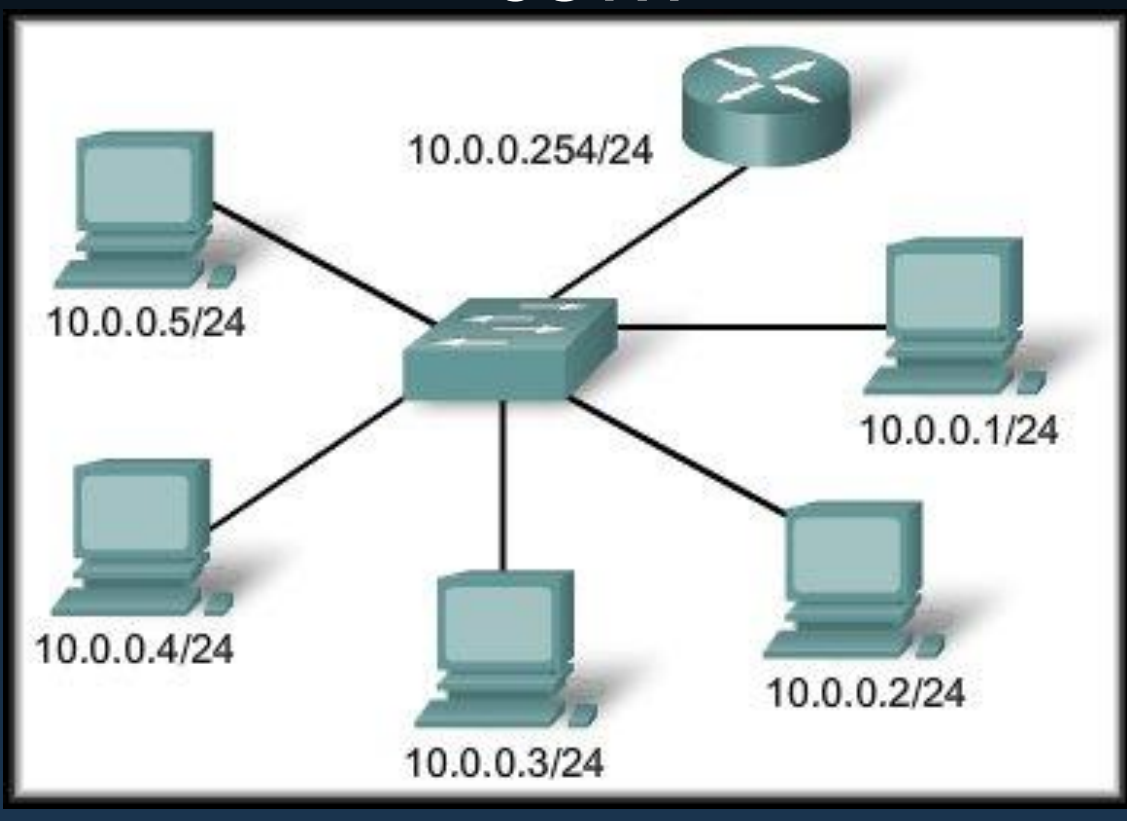

#### Основные рекомендации

- Исходные данные сети:
	- Проводить исследование сети на регулярной основе.
	- Гарантировать работоспособность сети согласно проектной информации.
	- Готовить отчеты за определенный период времени.
	- Проверять работоспособность сети в контрольных периодах времени.
	- Изменение времени проверки и нагрузок сети поможет получить объективную картину общей производительности сети.
		- Результаты проверок и экспериментов необходимо хранить в виде текстовых файлов..
		- Регулярно сравнивать результаты.

# Основные рекомендации

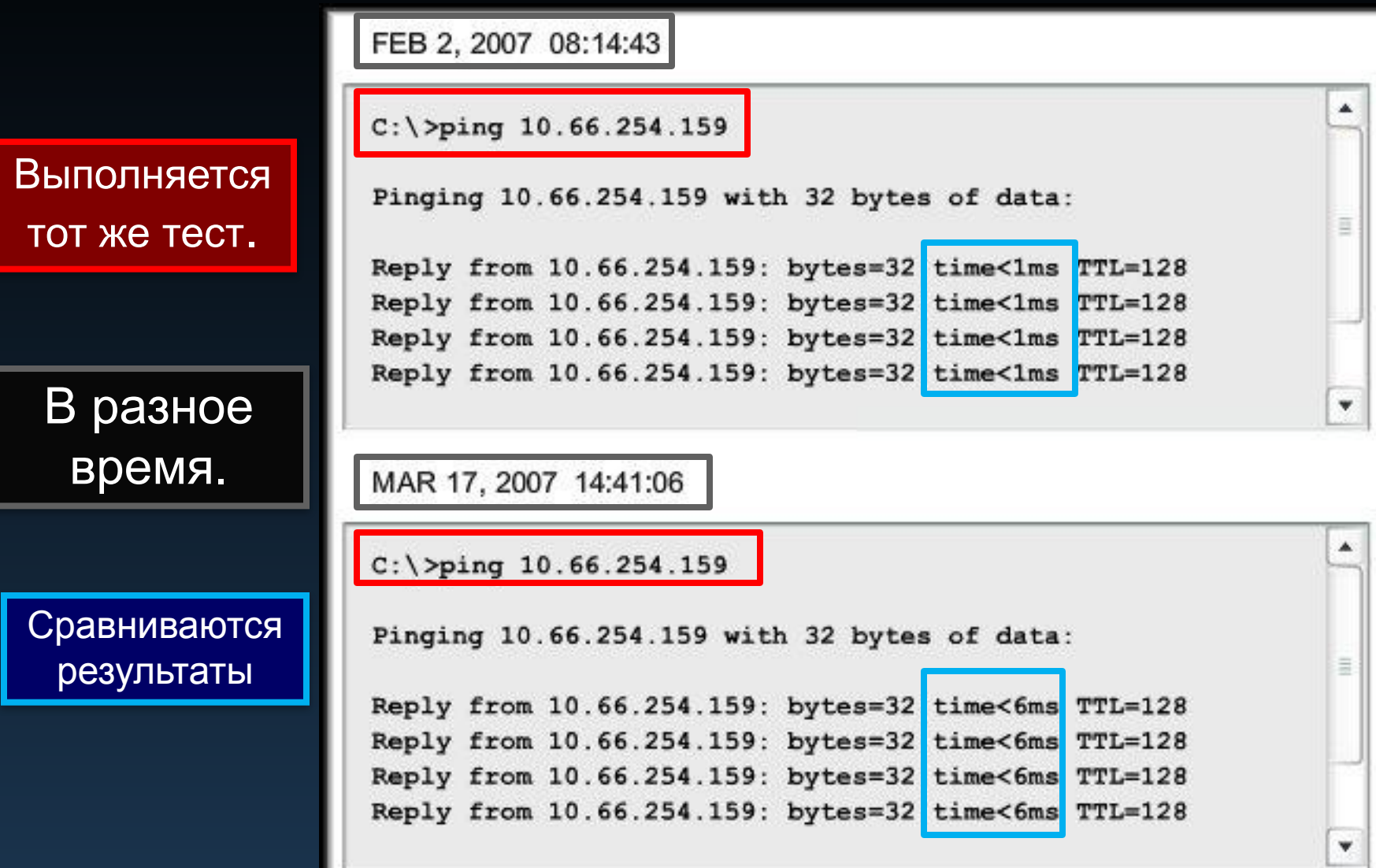

### Основные рекомендации

- Рекомендации:
	- Результаты выполнения команд тестирования необходимо сохранять в виде текстового файла для последующего изучения..
		- PING
		- TRACEROUTE
		- CISCO IOS

## Получение информации об узлах сети

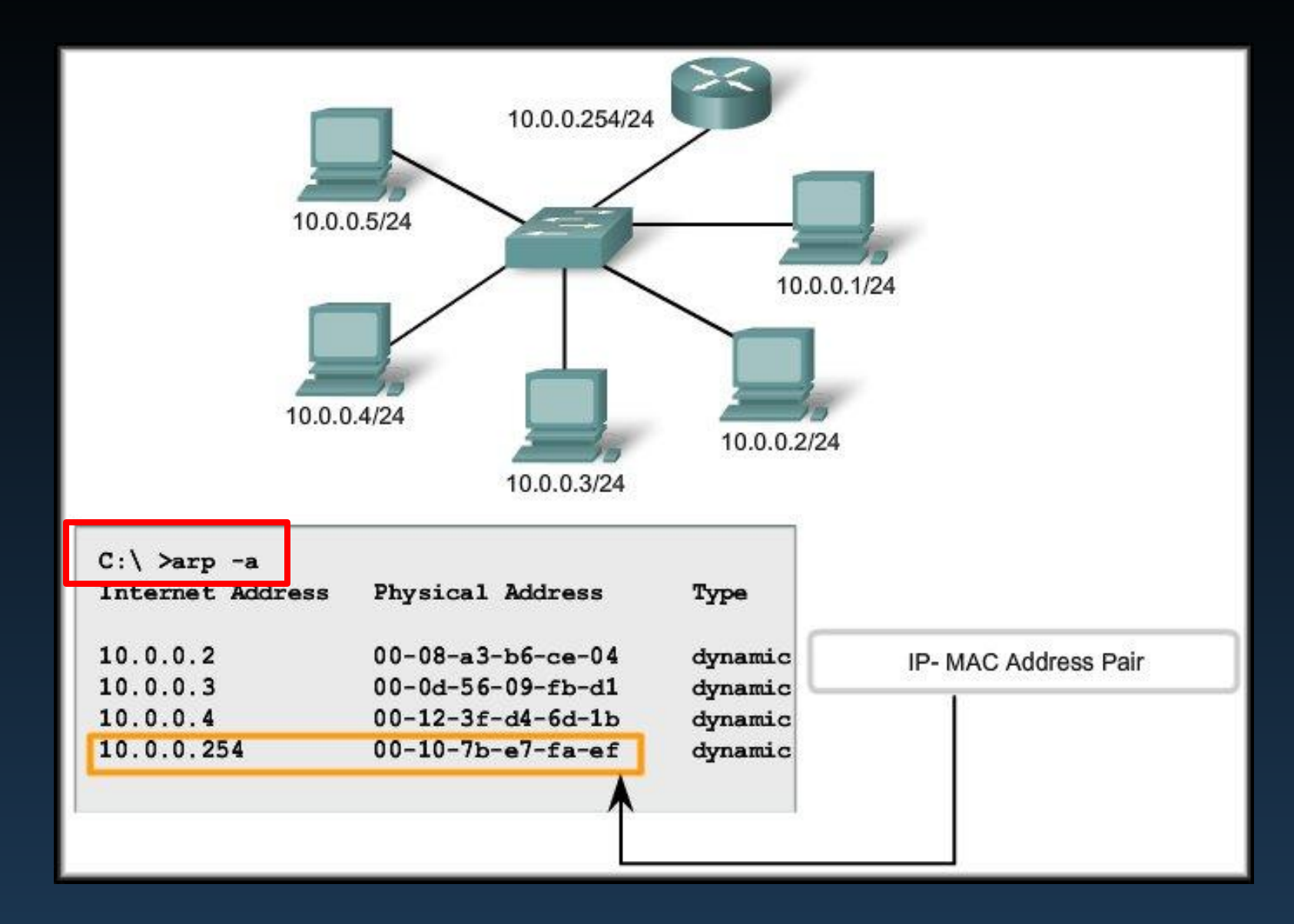

# Средства сканирования МАС адресов

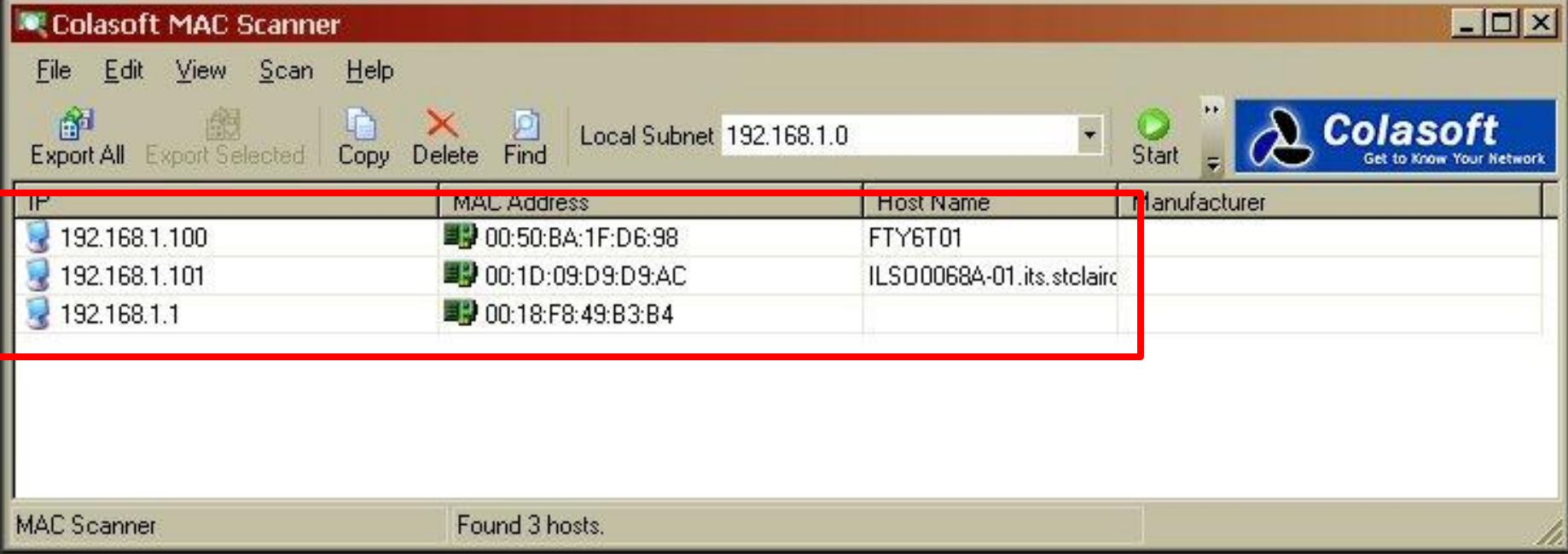

#### Соединения коммутатора

Sw1-2950#show mac-address-table

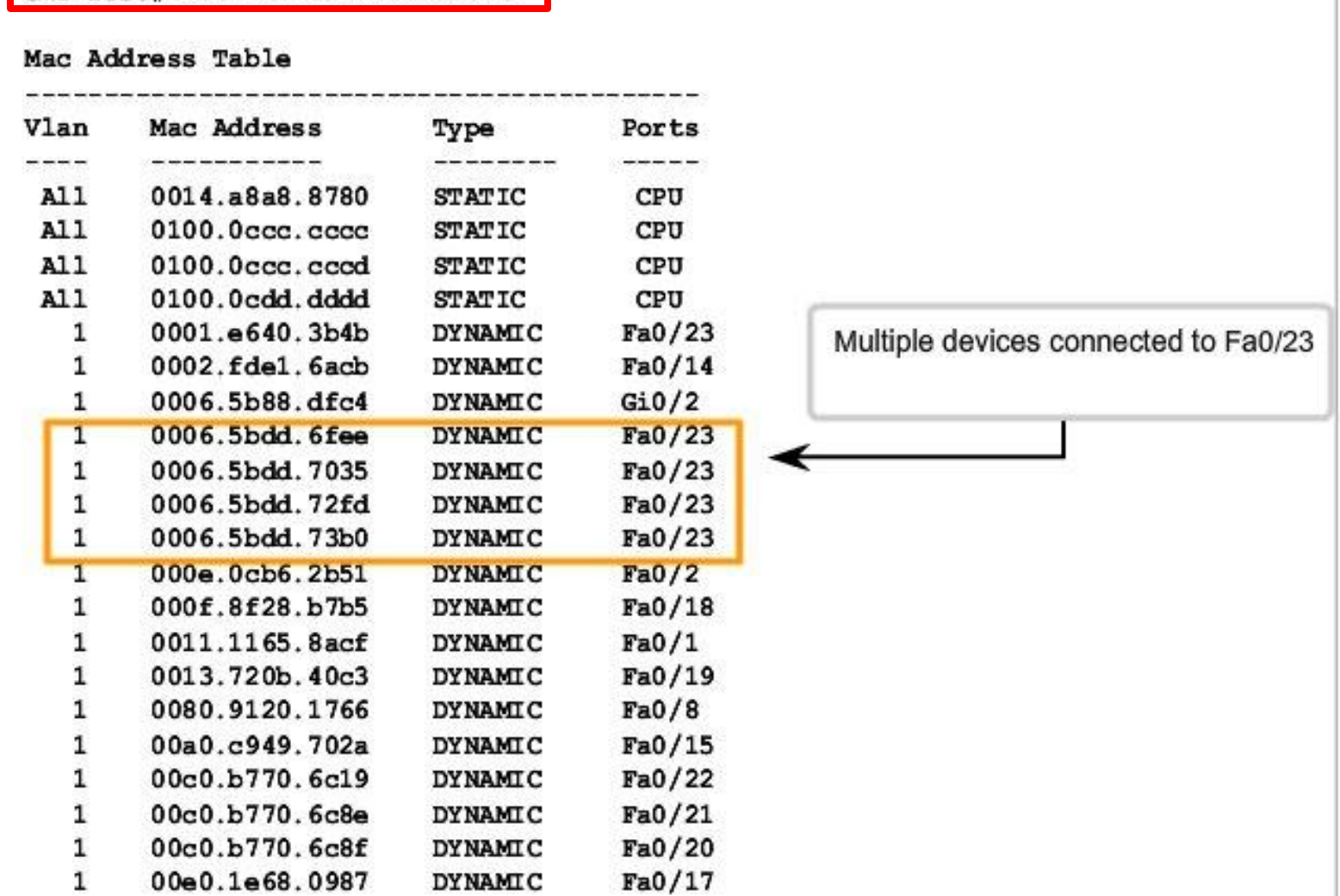

# КОНЕЦ МОДУЛЯ!

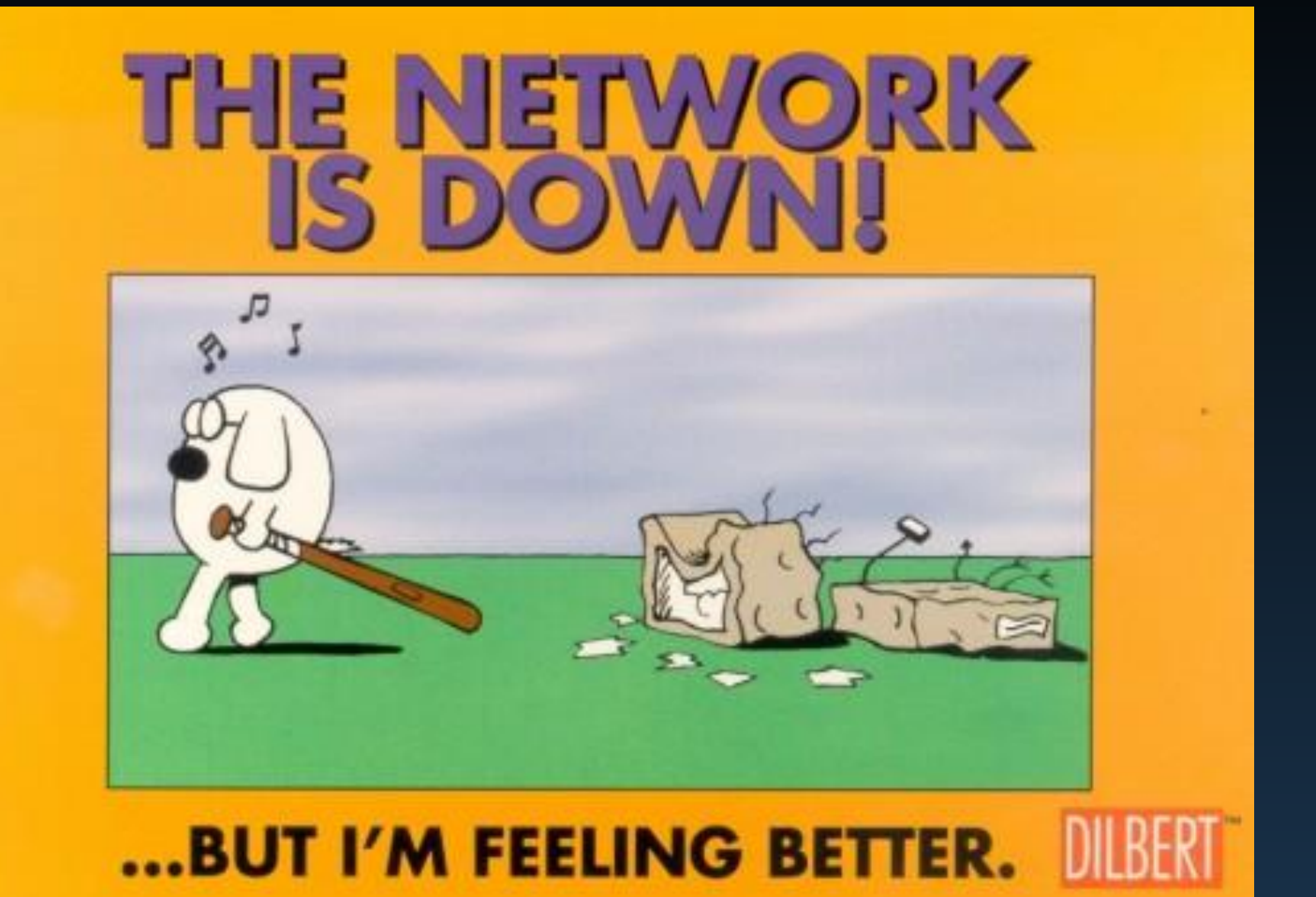